*Universidad del Bío-Bío. Red de Bibliotecas - Chile*

Universidad del Bío-Bío Facultad de Ciencias Empresariales Departamento de Ciencias de la Computación y Tecnologías de Información

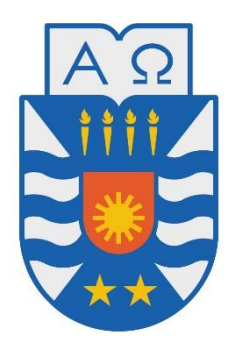

Uso de la herramienta WebRatio para el desarrollo de un Sistema de solicitud de cobro de incentivos por publicaciones mediante el enfoque Model Driven Development

Eliseo Moisés Suazo Gajardo

MEMORIA PARA OPTAR AL TÍTULO DE INGENIERO CIVIL EN INFORMÁTICA

Chillán, 2017

*Universidad del Bío-Bío. Red de Bibliotecas - Chile*

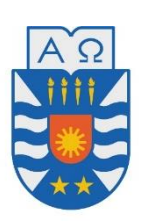

Universidad del Bío-Bío Facultad de Ciencias Empresariales Departamento de Ciencias de la Computación y Tecnologías de Información

Uso de la herramienta WebRatio para el desarrollo de un Sistema de solicitud de cobro de incentivos por publicaciones mediante el enfoque Model Driven Development

### Eliseo Moisés Suazo Gajardo

PROFESOR GUÍA : SR. ALFONSO RODRÍGUEZ RÍOS PROFESOR INFORMANTE : NOTA FINAL EXAMEN TÍTULO :

> MEMORIA PARA OPTAR AL TÍTULO DE INGENIERO CIVIL EN INFORMÁTICA

> > Chillán, 2017

## AGRADECIMIENTOS

Quisiera dar mis más sinceros agradecimientos a las personas que han sido parte de mi formación como profesional:

Agradecer al Sr. Alfonso Rodríguez Ríos, profesor guía, por permitirme trabajar bajo su dirección y brindarme su apoyo en todo momento.

Agradecer a los Sres. Ángel Prado y Francisco Ruiz por la ayuda certera brindada durante la realización de este proyecto.

Agradecer a mis padres, Aparicio Suazo Cifuentes y Mabel Gajardo Constanzo, por todo el sacrificio y esfuerzo realizado, y por ser un soporte en mi vida.

Agradecer al Sr. Álvaro Valencia Sanzana, Maestro 4° Dan Taekwondo, por cada una de las enseñanzas que me ha entregado, siempre con el fin de hacer de mí, una persona honorable.

Agradecer a Valentina Soledad Díaz Reyes, por su amor y apoyo incondicional, y ser una motivación más para conseguir cada meta planteada.

Y por último, agradecer a cada uno de mis amigos, que de una u otra manera han aportado en esta etapa de mi vida que se da por finalizada.

#### RESUMEN

Hoy en día existen muchas y variadas tecnologías para la construcción de software. Si bien la mayoría están enfocadas en la producción rápida, en muchas oportunidades ese tiempo sigue siendo demasiado largo. Además, como las tecnologías están en un constante cambio, evolucionando muy rápido, las inversiones en tecnología son demasiado volátiles. Si bien es cierto que estos problemas no son nuevos en el campo de la ingeniería del software, está comprobado que la mejor forma de tratar con ellos es elevando el nivel de la abstracción de los modelos en las primeras etapas del desarrollo.

WebRatio Web Platform es una herramienta para el desarrollo de software dirigido por modelos, que simplifica la producción de este, diseñando el modelo del proceso de negocio, para posteriormente transformarlo en un diagrama de flujos de interacción, y finalmente convertirlo en una aplicación java.

El presente documento tiene como finalidad, describir cómo utilizar la herramienta WebRatio Web Platform y el desarrollo de una aplicación Web, la cual facilita la gestión de postulaciones de profesores a incentivos de investigación en la Universidad del Bío-Bío y mantener informado, en tiempo real, a los usuarios de la aplicación.

### ABSTRACT

Nowadays there are many and varied technologies for the construction of software. While most are focused on rapid production, many times that time is still too long. In addition, as technologies are in constant change, evolving very fast, investments in technology are too volatile. Although it is true that these problems are not new in the field of software engineering, it is proven that the best way to deal with them is by raising the level of abstraction of models in the early stages of development.

WebRatio Web Platform is a tool for model-driven software development, which simplifies the production of this one, designing only the business process model, to later transform it into an interaction flow diagram, and finally transform it into a java application.

The purpose of this document is to describe how to use the WebRatio Web Platform tool and the development of a Web application, which facilitates the management of professors' applications for research incentives at the Bio-Bio University and to keep informed, in real time, to the users of the application.

Ingeniería Civil en Informática. Universidad del Bío-Bío.

# **INDICE**

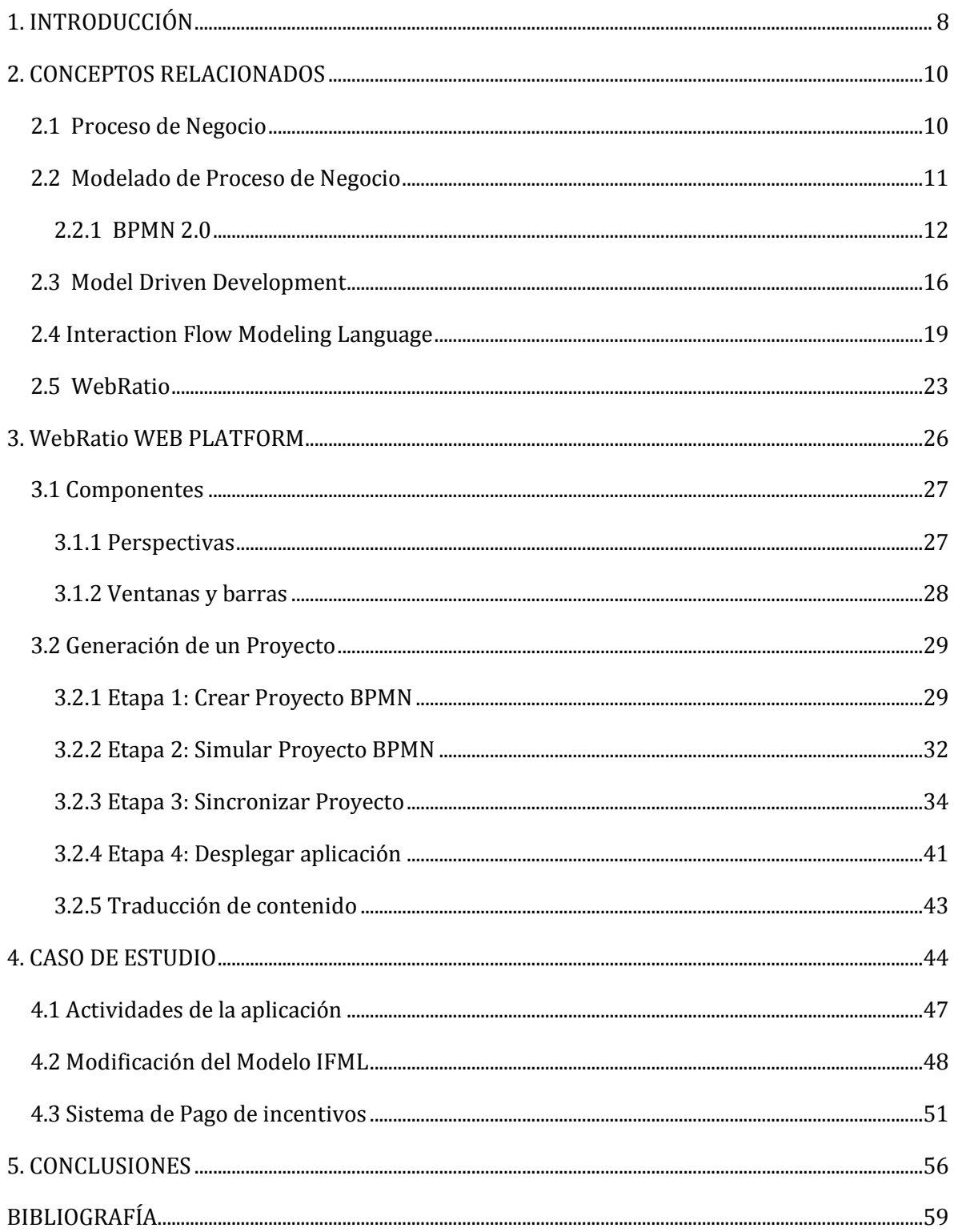

# INDICE DE FIGURAS

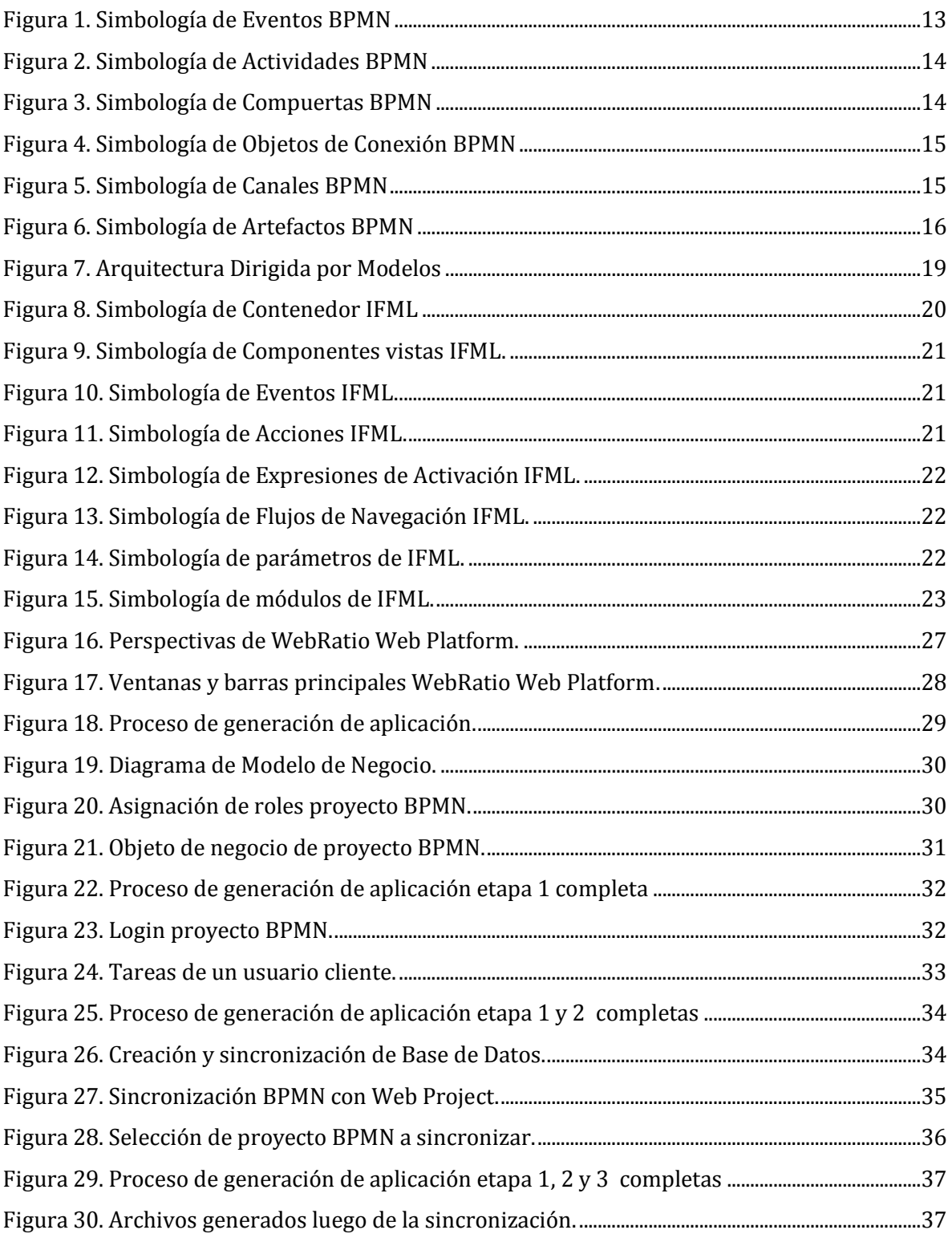

#### Ingeniería Civil en Informática. Universidad del Bío-Bío.

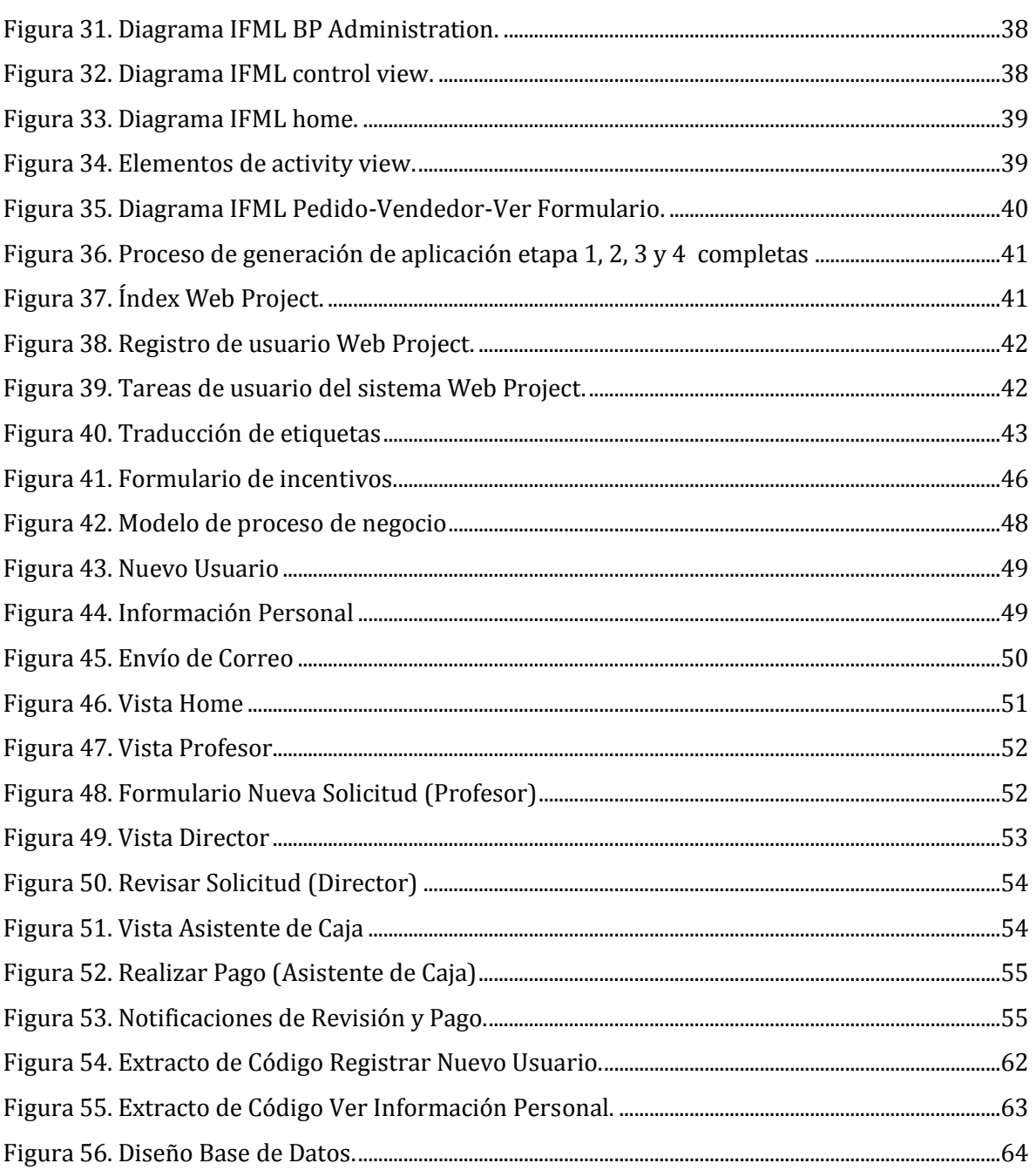

# INDICE DE TABLAS

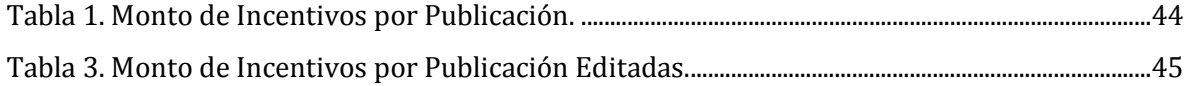

# CAPÍTULO 1

### <span id="page-9-0"></span>INTRODUCCIÓN

Hoy en día el desarrollo de software se ha transformado en una de las primeras necesidades para el funcionamiento de una empresa. Si se quiere realizar un correcto mecanismo de control, o automatización de procesos, o herramientas de información en línea para mantener datos en forma real, entre otros, la mejor forma de dar solución a esta necesidad es a través del desarrollo de un software a la medida (Jacobson *et al*., 2000).

En el ámbito de desarrollo de software nos encontramos con muchos lenguajes de programación que poseen sus propias tecnologías y herramientas de apoyo (frameworks, IDEs, APIs, entre otras), los cuales por buenas prácticas se aplican bajo determinadas técnicas de programación o bajo distintos paradigmas o métodos de desarrollo. Por mucho tiempo esto llevo a construir software dentro de los marcos de trabajo de las "Metodologías Tradicionales", que aseguraban muchos puntos importantes, documentación, pruebas, posibles mantenciones, pero se traducía en ciclos de desarrollo muy largos. Esta era la forma en que se construía un software. Sin embargo, las rápidas necesidades cambiantes de los negocios, obligaron a proponer nuevas maneras de desarrollo, más rápidas, donde no solo el avance fuera notorio, sino, obtener un producto lo más cercano posible a lo esperado. Sin embargo, lo exigente del mercado actual, ha presionado para que los tiempos de desarrollo sean aún más cortos. Esto ha dejado, incluso a las metodologías ágiles, en deuda con las necesidades planteadas.

Ante esta situación es que el desarrollo dirigido por modelos se plantea como una solución estas cuestiones del mundo moderno. El desarrollo dirigido por modelos, en inglés Model-Driven Development (MDD), es una propuesta para el desarrollo de software donde los modelos son el eje principal de todo el proceso. Desde esta perspectiva, se intenta realizar un

desarrollo solo basado en modelos y conseguir una aproximación prometedora de la solución para superar las limitaciones expresivas de los lenguajes de programación de tercera generación. Esto asegura emplear el tiempo, una vez diseñado y aprobado el modelo, solo en las etapas de prueba y correcciones de software; o iniciar con un prototipo rápido, el cual es la base para la versión final y asegurar el 100% de las funcionalidades requeridas por el cliente. Desde que la propuesta de MDD fue formulada, se han creado variadas herramientas que apoyan el desarrollo de software mediante este enfoque (Pérez *et al*., 2007)(Pressman & Troya, 1988).

Por otro lado, si analizamos cualquier institución, podemos encontrar procesos que se realizan cotidianamente o cada cierto tiempo, pero que aún no se automatizan por falta de tiempo ante proyectos más importantes u otras prioridades que posee la institución. En este trabajo se ha tomado como ejemplo, un proceso de la Universidad del Bío-Bío, que se refiere al pago de un incentivo monetario por parte de la institución a los académicos por una publicación realizada y que sea indexada en alguna revista científica u otras de igual importancia. Dicho proceso no está automatizado y se aplicará sobre la herramienta WebRatio (WebRatio, 2016), con el objeto de implementar una solución software de manera rápida y eficiente, que sea capaz de mantener una comunicación activa entre el postulante y los encargados de evaluar la postulación.

En este documento se presenta el desarrollo de una aplicación Web con la herramienta WebRatio Web Platform. En el Capítulo 2 se introducen todos los conceptos relacionados para contextualizar cada ámbito a tener en cuenta para el modelado de proceso de diseño, así como para trabajar con la herramienta de WebRatio. En el Capítulo 3 se desarrolla una aplicación de prueba con la herramienta WebRatio Web Platform, para mostrar la manera en que esta funciona y las limitaciones que se pueden encontrar. Posteriormente, en el Capítulo 4 se trata todo lo relacionado al desarrollo de una aplicación para el pago de incentivos de investigación. Y finalmente en el Capítulo 5 se establecen las conclusiones del trabajo realizado con la herramienta de desarrollo WebRatio.

# CAPÍTULO 2

#### <span id="page-11-0"></span>CONCEPTOS RELACIONADOS

A continuación se presenta de forma resumida, los principales aspectos relacionados con la plataforma de desarrollo WebRatio, así como los conceptos relacionados al desarrollo dirigido por modelos. En una primera instancia, se describen los conceptos necesarios para comprender el modelado de un proceso de negocio. Luego se presentan los lenguajes y herramientas que existen para el modelado de procesos de negocio. Y finalmente se concluye con la descripción del entorno WebRatio y las herramientas para convertir modelos en aplicaciones funcionales.

#### <span id="page-11-1"></span>2.1 Proceso de Negocio

Un proceso de negocio (Business Process, BP por sus siglas en inglés) es "*un conjunto de tareas relacionadas lógicamente llevadas a cabo para lograr un resultado de negocio definido".* En la literatura podemos encontrar a muchos otros autores que concuerdan y complementan esta definición. Thomas Davenport (Davenport, 1993), define un *proceso como "un conjunto estructurado, medido de actividades diseñadas para producir un producto específico para un cliente o mercado en particular. Esto implica un fuerte énfasis en cómo se trabaja dentro de una organización, en contraste con el énfasis de un producto enfocado en el qué*". En su opinión, los procesos tienen dos características importantes: tienen clientes (internos o externos) y se cruzan límites de la organización, es decir, que se producen a través o entre las subunidades de la organización. También ISO-9001 (ISO-9000, 2005) define un proceso como "*un conjunto de* 

*actividades mutuamente relacionadas o que interactúan, las cuales transforman elementos de entrada en un producto*. Michael Hammer por su parte (Hammer, 1996), establece la diferencia sustancial entre un proceso y una tarea, señalando que "*una tarea corresponde a una actividad conducida por una persona o un grupo de personas, mientras que un proceso de negocio corresponde a un conjunto de actividades que, como un todo, crean valor para el cliente externo*". Al hacer esta comparación, Hammer hace la analogía con la diferencia que existe entre las partes y el todo. Finalmente, Barros (1994), distingue una nueva característica, introduciendo concepto de valor agregado en la definición de proceso, indicando que "*un proceso es un conjunto de tareas lógicamente relacionadas que existen para conseguir un resultado bien definido dentro de un negocio; por lo tanto, toman una entrada y le agregan valor para producir una salida*".

#### <span id="page-12-0"></span>2.2 Modelado de Proceso de Negocio

Un sistema, con un nivel de complejidad bajo o alto, generalmente es complicado por el alto número de factores que intervienen en él y por lo difícil que resulta la identificación de los mismos. Ante esto, se suele dividir en sub-procesos o ciclos más pequeños, para comprenderlo y gestionarlo de una manera más eficiente. Para describir y entender el sistema, este se representa a través de modelos que permiten abstraer cada una de las características esenciales.

El modelado de procesos de negocio se entiende como la aplicación de técnicas para modelar, gestionar y optimizar los procesos de negocio de la organización. Partiendo de la idea de que el proceso es la forma natural de organización, el modelado de los procesos permite establecer un flujo de trabajo dentro y entre funciones, para tratar de conseguir que, con la suma de los esfuerzos funcionales, se capturen los requerimientos del negocio para obtener un mejor entendimiento y facilitar la comunicación así como identificar las mejoras en los procesos con la meta de conseguir los objetivos de la organización y las expectativas y requerimientos de los clientes, de una forma eficaz y eficiente (Markovic & Pereira, 2007). Un modelo proporciona la oportunidad de organizar y documentar la información sobre un sistema (Vernadat, 2002). Por lo tanto, la finalidad del modelado del negocio es describir cada proceso,

especificando sus datos, actividades o tareas, roles o agentes y reglas de negocio (Molina *et al*., 2007). En Kosanke (2009), se resumen los objetivos del modelado en:

- La adquisición de conocimiento explícito sobre los procesos de negocio en la operativa del negocio.
- La explotación de dicho conocimiento en proyectos de reingeniería o mejora.
- La ayuda a la toma de decisiones.
- La facilidad de interoperabilidad entre los procesos de negocio.

Para modelar procesos de negocio existen diversos estándares los cuales han sido publicados para diversos ámbitos, los que han sido utilizados y aceptados por las organizaciones, dentro de los que destacan UML, BPEL, BPMN y EPC (Nüttgens *et al*., 1998) (Li & & Dague, 2007) (Sánchez, 2008) (Eriksson & Peker, 2000), de entre los cuales se usará BPMN por ser un estándar de facto en la industria y porque es el que utiliza WebRatio dada la facilidad que proporciona para su conversión en código utilizable.

#### <span id="page-13-0"></span>2.2.1 BPMN 2.0

La notación de modelado de procesos de negocio BPMN (Business process modeling notation en inglés) es un estándar para procesos de negocio que proporciona la capacidad de entender y representar los procedimientos internos de negocio en una notación gráfica (Business Process Diagram, BPD por sus siglas en inglés, que está basado en técnicas tradicionales de diagramas de flujo) y les da a las organizaciones la capacidad de comunicar estos procedimientos de manera estándar. Además, la notación gráfica facilita la comprensión de las colaboraciones de desempeño y las transacciones comerciales entre las organizaciones. Esto asegura que las empresas se comprendan a sí mismo y los participantes en su negocio y permite a las organizaciones adaptarse a las nuevas circunstancias empresariales internas, y las relaciones empresas a empresas (B2B) rápidamente. La especificación BPMN 2.0 también proporciona la semántica de ejecución, así como el mapeo entre los gráficos de la notación y otros lenguajes de ejecución, particularmente Lenguaje de Ejecución de Procesos de Negocio (BPEL) (White, 2004).

El objetivo de BPMN es apoyar el modelado de procesos empresariales para los distintos tipos de usuarios, proporcionando una notación intuitiva para cada uno de ellos, siendo capaz de representar la semántica de procesos complejos. BPMN está diseñado para ser fácilmente comprensible por todas las partes interesadas del negocio. Estos incluyen a los analistas de negocio que crean y refinan los procesos, los técnicos desarrolladores responsables de implementarlos, y los gerentes de negocios que supervisan y los administran. En consecuencia, BPMN sirve como un lenguaje común, superando la brecha de comunicación que ocurre con frecuencia entre los procesos.

Las características que posee BPMN son (BizAgi, 2010):

- BPMN es un estándar internacional de modelado de procesos.
- BPMN es independiente de cualquier metodología de modelado de procesos.
- BPMN crea un puente estandarizado para disminuir la brecha entre los procesos de negocio y la implementación de estos.
- BPMN permite modelar los procesos de una manera unificada y estandarizada permitiendo un entendimiento a todas las personas de una organización.

Como BPMN permite la representación gráfica de los procesos de negocio, a través de un diagrama de procesos de negocio (BPD por sus siglas en inglés), cuenta con cuatro elementos básicos los cuales son (BizAgi, 2010) (OMG, 2010a):

- **Objetos de Flujo**: son los principales elementos gráficos que definen el comportamiento de los procesos. Dentro de los objetos de Flujo encontramos:
	- o Eventos: corresponde a lo que sucede durante el curso de un proceso de negocio, afectan el flujo del proceso y usualmente tienen una causa y un resultado. Se encuentran clasificados en 3 tipos: evento de inicio, evento intermedio y evento de fin (ver Figura 1).

| Evento de | Evento     | Evento de |
|-----------|------------|-----------|
| inicio    | intermedio | término   |

<span id="page-14-0"></span>*Figura 1. Simbología de Eventos BPMN*

o Actividades: estas representan el trabajo que es ejecutado dentro de un BP (ver Figura 2). Los diferentes tipos de tareas se caracterizan por el icono en la esquina superior derecha, siendo las principales de usuario y de servicio. La tarea de usuario es una tarea realizada por un usuario dentro del proceso, mientras que la tarea de servicio se realiza dentro del proceso de forma automática.

| Tarea | Tarea de<br>usuario | Tarea de<br>servicio |
|-------|---------------------|----------------------|

*Figura 2. Simbología de Actividades BPMN*

<span id="page-15-0"></span>o Compuertas: Son elementos del modelado que se utilizan para controlar la divergencia y la convergencia del flujo, es decir, si el proceso hasta cierto punto se comporta de una manera, hacer esto, sino lo otro; o para unir distintos flujos dentro del mismo proceso luego de haber completado tareas específicas. Los 5 tipos de compuertas son: exclusiva, basada en eventos, paralela, inclusiva y compleja (ver Figura 3).

<span id="page-15-1"></span>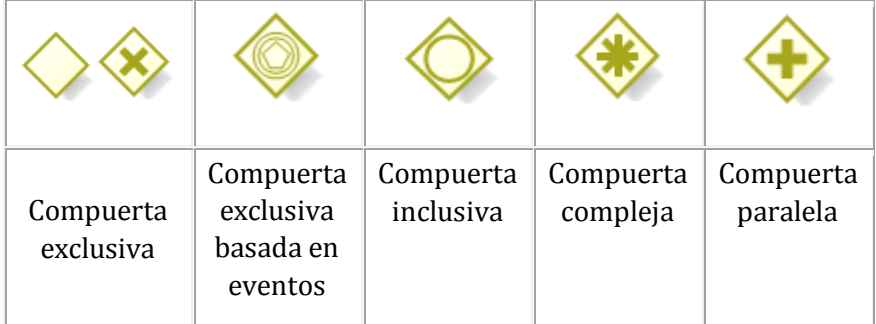

*Figura 3. Simbología de Compuertas BPMN*

- **Objetos de conexión**: Son los elementos usados para conectar dos objetos del flujo dentro de un proceso (ver Figura 4). Existen 3 tipos de objetos de conexión:
	- o Flujo de Secuencia: Permite conectar las distintas actividades entre sí, generando un proceso ordenado e identificable.
	- o Flujo de Mensaje: Permite el traspaso de información entre actividades.
	- o Asociaciones: Permite conectar distintos elementos u objetos con las actividades, apoyando visualmente la especificación del proceso.

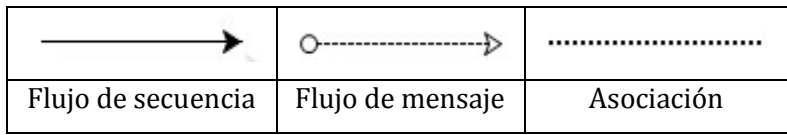

*Figura 4. Simbología de Objetos de Conexión BPMN*

- <span id="page-16-0"></span> **Canales:** Como se aprecia en la Figura 5, los canales son elementos utilizados para organizar las actividades del flujo en diferentes categorías visuales que representan áreas funcionales, roles o responsabilidades. Existen dos tipos de canales:
	- o Pools: representa a los principales participantes en un proceso. Un pool contiene uno o más lanes. Un pool puede ser abierto (es decir, mostrando los detalles internos) cuando se representa como un rectángulo grande que muestre uno o más lanes.
	- o Lanes: se utiliza para organizar y clasificar las actividades en un grupo de acuerdo a la función o rol, y se muestra como un rectángulo que se extiende la anchura o la altura del pool. Un lane contiene los flujos entre objetos, conexión de objetos y artefactos.

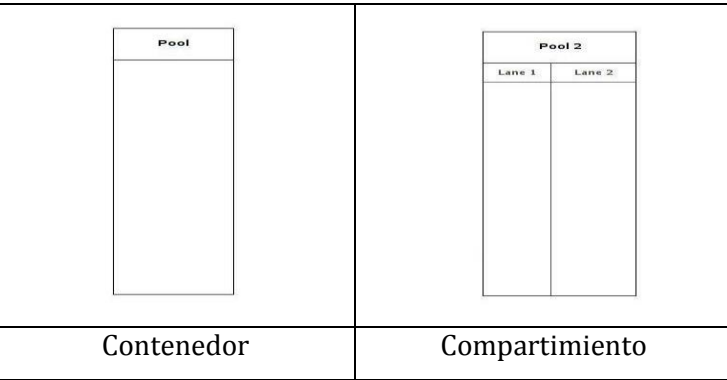

<span id="page-16-1"></span>*Figura 5. Simbología de Canales BPMN*

- **Artefactos**: Los artefactos son usados para proveer información adicional sobre el proceso. Como se muestra en la Figura 6, existen 3 tipos:
	- o Objetos de Datos: muestran al lector qué datos son necesarios o requeridos para una actividad.
	- o Grupos: los grupos se utilizan para agrupar distintas actividades.
	- o Anotaciones: se usa para explicar mejor el modelo con apuntes.

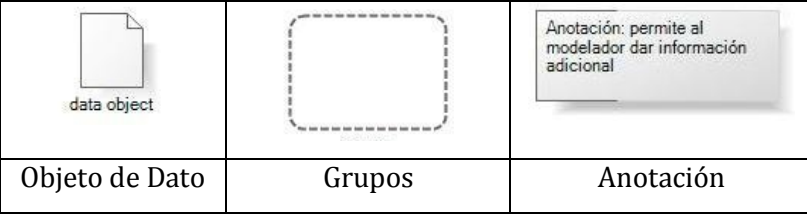

*Figura 6. Simbología de Artefactos BPMN*

#### <span id="page-17-1"></span><span id="page-17-0"></span>2.3 Model Driven Development

Como se menciona en el libro "Desarrollo de Software Dirigido por Modelos - Conceptos teóricos y su aplicación práctica" (Pons *et al*., 2010), el Desarrollo de Software Dirigido por Modelos (MDD por sus siglas en inglés "Model-Driven Development"), es una disciplina que está generando muchas expectativas como alternativa sobresaliente a los métodos convencionales de producción de software, más orientado al espacio de la solución que al espacio del problema. Después de muchos años intentándolo, parece que por fin la comunidad de la ingeniería del software acepta que un proceso robusto de producción de software debe estar soportado por modelos conceptuales y dirigido por las transformaciones correspondientes entre modelos definidas de forma precisa (Pons *et al*., 2010). Una gran cantidad de trabajos teóricos y prácticos acompañan a este movimiento. Existen también herramientas que lo hacen ya realidad a nivel comercial. Pero a menudo se olvida un componente fundamental para que su éxito sea una realidad tangible: la necesidad de disponer de material didáctico ágil, actualizado, preciso y riguroso, que permita entender los fundamentos del MDD, las abstracciones en que se basa, los estándares que lo soportan, los problemas que hay que abordar para ponerlo en práctica exitosamente, y las ventajas concretas derivadas de su adopción (Pons *et al*., 2010).

Terminando los 70, Tom Demarco en su libro "Structured Analysis and System Specification" (Demarco, 1979), introdujo el concepto de *desarrollo de software basado en modelos* o MBD (por sus siglas en inglés Model Based Development). Demarco destacó que la construcción de un sistema de software debe ser precedida por la construcción de un modelo, tal como se realiza en otros sistemas ingenieriles. De aquí hacia adelante, el MDD se ha convertido en un nuevo paradigma de desarrollo software. MDD promete mejorar el proceso de construcción de software basándose en un proceso guiado por modelos y soportado por potentes herramientas. El adjetivo "dirigido" (driven) en MDD, a diferencia de "basado" (based), enfatiza que este paradigma asigna a los modelos un rol central y activo: son al menos tan importantes como el código fuente. Los modelos se van generando desde los más abstractos a los más concretos a través de pasos de transformación y/o refinamientos, hasta llegar al código aplicando una última transformación. La transformación entre modelos constituye el motor de MDD. Los puntos claves de la iniciativa MDD fueron identificados en (Parodi & Frankel, 2004) de la siguiente forma:

- 1- El uso de un mayor nivel de abstracción en la especificación tanto del problema a resolver como de la solución correspondiente, en relación con los métodos tradicionales de desarrollo de software.
- 2- El aumento de confianza en la automatización asistida por computadora para soportar el análisis, el diseño y la ejecución.
- 3- El uso de estándares industriales como medio para facilitar las comunicaciones, la interacción entre diferentes aplicaciones y productos, y la especialización tecnológica.

Los modelos pasan de ser entidades contemplativas (es decir, artefactos que son interpretadas por los diseñadores y programadores) para convertirse en entidades productivas a partir de las cuales se deriva la implementación en forma automática. Lo que sigue es un breve resumen de la naturaleza y la razón de cada uno de estos elementos clave (Parodi & Frankel, 2004).

 **Abstracción**: El enfoque de MDD para incrementar los niveles de abstracciones define lenguajes de modelado específicos de dominio cuyos conceptos reflejen estrechamente los conceptos del dominio del problema, mientras se ocultan o minimizan los aspectos relacionados con las tecnologías de implementación. Estos lenguajes utilizan formas sintácticas que resultan amigables y que transmiten fácilmente la esencia de los conceptos del dominio. Por otra parte, el modelo permite reducir el impacto que la evolución tecnológica impone sobre el desarrollo de aplicaciones, permitiendo que el mismo modelo abstracto se materialice en múltiples plataformas de software. Además, la propiedad intelectual usualmente asociada a una aplicación, deja de pertenecer al reino del código fuente y pasa a ser parte del modelo.

- **Automatización**: La automatización es el método más eficaz para aumentar la productividad y la calidad. En MDD la idea es utilizar a las computadoras para automatizar tareas repetitivas que se puedan mecanizar, tareas que los seres humanos no realizan con particular eficacia. Esto incluye, entre otras, la capacidad de transformar modelos expresados mediante conceptos de alto nivel, específicos del dominio, en sus equivalentes programas informáticos ejecutables sobre una plataforma tecnológica específica. Además las herramientas de transformación pueden aplicar reiteradas veces patrones y técnicas con éxito ya comprobado, favoreciendo la confiabilidad del producto.
- **Estándares**: MDD debe ser implementado mediante una serie de estándares industriales abiertos. Estas normas proporcionan numerosos beneficios, como por ejemplo la capacidad para intercambiar especificaciones entre herramientas complementarias, o entre herramientas equivalentes de diferentes proveedores. Los estándares permiten a los fabricantes de herramientas centrar su atención en su principal área de experticia, sin tener que recrear y competir con funcionalidades implementadas por otros proveedores. Por ejemplo, una herramienta que transforma modelos no necesita incluir una funcionalidad de edición de modelos. En lugar de ello, puede usar otra herramienta de edición de modelos de otro fabricante que se ajuste a un estándar común.

Otro aspecto que se debe destacar, son los niveles de abstracción contenidos en la arquitectura dirigida por modelos, que es parte del MDD.

La arquitectura dirigida por modelos (MDA) (OMG, 2003) (Kleppe *et al*., 2003), es un marco para desarrollo de software impulsado por el OMG. Como se observa en la Figura 7, los siguientes modelos son el núcleo del MDA:

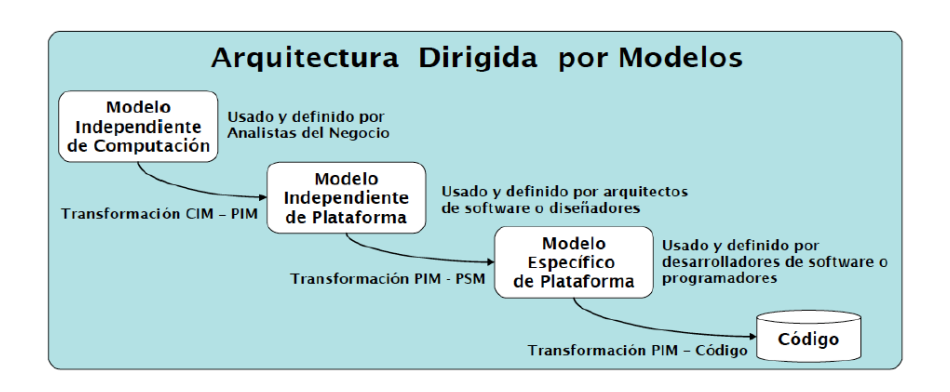

*Figura 7. Arquitectura Dirigida por Modelos*

- <span id="page-20-1"></span> Modelo Independiente Computacional (CIM): Este modelo describe la lógica de negocio y modelo de dominio.
- Modelo Independiente de Plataforma (PIM): Este modelo se define en un alto nivel de abstracción, es independiente de cualquier tecnología de implementación.
- Modelo específico de la plataforma (PSM): Está diseñado para especificar un sistema en términos de los constructos de implementación disponibles en una tecnología de implementación específica, p.ej. Servicios Web.
- Código: El paso final en el desarrollo es la transformación de cada PSM para codificar. Basado en el enfoque impulsado por el modelo de OMG, nuestro objetivo es demostrar un mapeo de modelos independientes de la plataforma basados en la diagramas de secuencia UML 2.0 a un modelo dependiente de la plataforma basado en el lenguaje de Ejecución de Procesos de Negocio para Servicios Web (*BPEL4WS*) (Bauer & Müller, 2004).

#### <span id="page-20-0"></span>2.4 Interaction Flow Modeling Language

El Lenguaje de modelado de flujo de interacción (Interaction Flow Modeling Language, IFML por sus siglas en inglés) (OMG, 2014), es un lenguaje de modelado gráfico que es el resultado del trabajo realizado con lo que anteriormente se conocía como WebML (Brambilla & Butti, 2014). IFML ha sido diseñado para expresar el contenido, la interacción con el usuario y el comportamiento del front-end de las aplicaciones que pertenecen a los siguientes dominios:

- Aplicaciones Web tradicionales basadas en HTML+HTTP
- RIAs soportadas por el estándar HTML 5.
- Aplicaciones móviles
- Aplicaciones cliente-servidor
- Aplicaciones de escritorio
- www.webratio.com
- Interfaces usuario –máquina (HMI) integradas para el control de las aplicaciones.
- Aplicaciones multicanales y contextualizadas.

Cabe mencionar que IFML no cubre el modelado de contenidos de la presentación (como el layout, el estilo y el look&feel) del front-end de una aplicación y tampoco las especificaciones de gráficos bidimensionales y tridimensionales basados en computadoras, juegos de video y otras aplicaciones de alta interactividad. IFML está orientado principalmente a aplicaciones de negocio de uso intensivo de datos.

IFML ha sido adoptado como un estándar por la OMG en versión Beta en Marzo de 2013, y la versión IFML ha sido finalizada en Marzo de 2014.

 A continuación se detalla cada uno de los componentes del lenguaje IFML, separándolos en los principales tipos de objeto y resaltando sus funcionalidades:

 **Contenedores de vista:** Elemento de la interfaz que contiene elementos que muestran contenido y permiten interacción y/u otros contenedores de vista, dividiéndose en los siguientes tipos: contenedor de vista, contenedor de vista XOR, contenedor de vista con referencia, contenedor de vista por defecto (ver Figura 8).

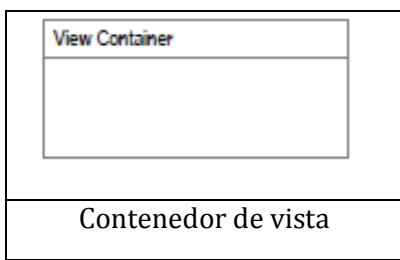

<span id="page-21-0"></span>*Figura 8. Simbología de Contenedor IFML*

- **Componentes de vista:** Elemento de la interfaz que muestra contenido o permite una entrada de datos (ver Figura 9). Existen dos tipos:
	- o **Componente de vista**: Muestra contenido de la interfaz.
	- o **Parte de un componente de vista**: Una parte de un componente de vista que no puede existir por sí mismo. Puede desencadenar eventos y tener flujos de interacción de entrada o salida. Una parte componente de vista puede contener otra parte componente de vista

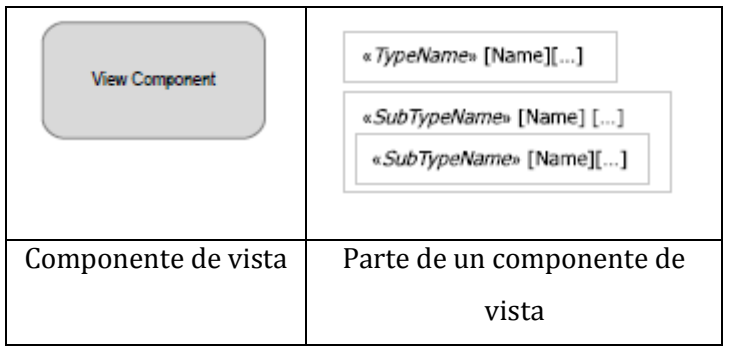

*Figura 9. Simbología de Componentes vistas IFML.*

<span id="page-22-0"></span>**Eventos:** Un evento que afecta al estado de la aplicación (ver Figura 10).

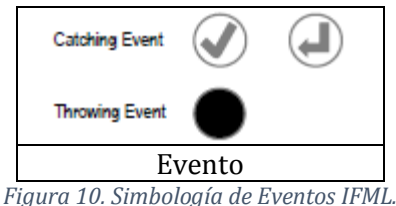

<span id="page-22-2"></span><span id="page-22-1"></span> **Acciones:** Una pieza de la lógica de negocio activada por un evento. Puede ser del lado del servidor o del lado del cliente (ver Figura 11).

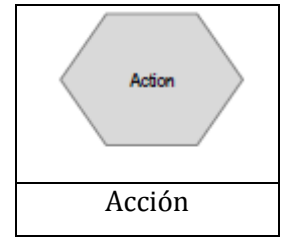

*Figura 11. Simbología de Acciones IFML.*

 **Expresiones de activación:** Expresión booleana asociada con un elemento de la vista, parte de un componente de una vista o un evento (ver Figura 12).

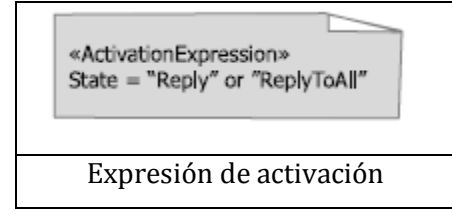

*Figura 12. Simbología de Expresiones de Activación IFML.*

- <span id="page-23-0"></span> **Flujos:** Relaciones de elementos para el flujo o interacción (ver Figura 13). Puede ser de dos tipos:
	- o **Flujo de navegación**: Una dependencia de entrada-salida. La fuente del enlace tiene una salida que es asociada con la entrada del objetivo del enlace.
	- o **Flujo de dato**: Intercambio de datos entre un componente de vista o acción como consecuencia de una interacción previa del usuario.

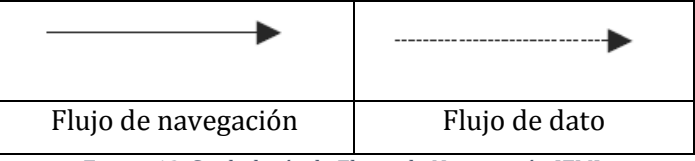

*Figura 13. Simbología de Flujos de Navegación IFML.*

- <span id="page-23-1"></span> **Parámetros:** Conjunto de características de los elementos asociados, los cuales definen mayormente el tipo y el nombre (ver Figura 14), siendo de tres distintos tipos:
	- o **Parámetro**: un valor con nombre y de tipo definido
	- o **Parámetro de enlace**: Especifica que un parámetro de entrada de una fuente está asociado con un parámetro de salida de un objetivo.
	- o **Parámetro de enlace de grupo**: Define los parámetros de enlace asociados a un flujo de interacción.

<span id="page-23-2"></span>

| Optionally show.<br>If necessary can be denoted<br>as follows:<br>«Parameter» State: String | From $\rightarrow$ To<br>From $\rightarrow$ To | «ParamBindingGroup»<br>Title $\rightarrow$ Album Title<br>Year $\rightarrow$ AlbumYear |
|---------------------------------------------------------------------------------------------|------------------------------------------------|----------------------------------------------------------------------------------------|
| Parámetro                                                                                   | Parámetro de                                   | Parámetro de enlace                                                                    |
|                                                                                             | enlace                                         | de grupo                                                                               |

*Figura 14. Simbología de parámetros de IFML.*

- **Módulos:** Pieza de la interfaz de usuario y sus acciones correspondientes (ver Figura 15).
	- o **Módulo**: Puede ser reusado para mejorar la mantenibilidad del modelo IFML.
	- o **Puerto de entrada**: Un punto de interacción entre un módulo y su ambiente que colecciona flujos de interacción y parámetros que llegan al módulo.
	- o **Puerto de salida**: Un punto de interacción entre un módulo y su ambiente que colecciona flujos de interacción y parámetros que salen desde el módulo.

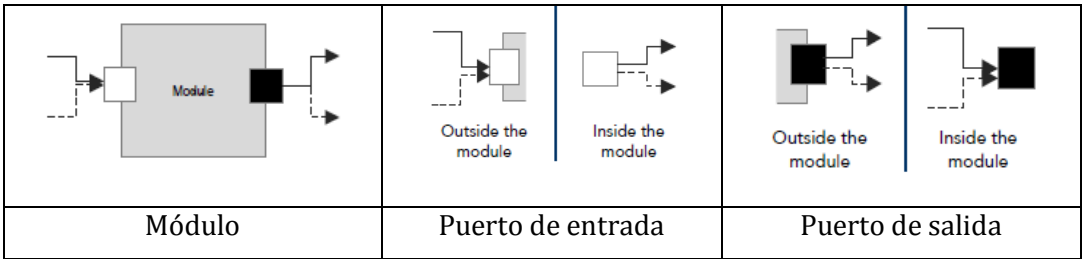

*Figura 15. Simbología de módulos de IFML.*

<span id="page-24-1"></span>IFML está compuesto por un conjunto de elementos que forman la parte esencial. A esta parte se le pueden añadir extensiones para agregar detalles a un dominio de aplicaciones o dispositivo específico.

#### <span id="page-24-0"></span>2.5 WebRatio

WebRatio (Brambilla & Butti, 2014) es uno de los primeros entornos de desarrollo basado en modelos que permite "modelar" y generar automáticamente aplicaciones desplegables vía Web. Las aplicaciones generadas quedan escritas en lenguaje JAVA estándar y pueden ser desplegadas en cualquier servidor de aplicaciones Java como Tomcat, JBoss, Resin, IBM Websphere, BEA WebLogic, etc.

Es una plataforma de desarrollo ágil que incrementa la productividad en el desarrollo de aplicaciones móviles y Web. Para esto, provee de herramientas de desarrollo específicas: WebRatio BPM Platform, WebRatio Mobile Platform, WebRatio Web Platform, WebRatio Enterprise Platform, así como WebRatio Platform University student edition destinada a la educación superior.

WebRatio es el inventor del Interaction Flow Modeling Language (IFML), un estándar de la Object Management Group (OMG), y es un miembro activo de esta organización. También, sus ingenieros desarrollan WebRatio para usuarios corporativos, principalmente de los sectores de finanzas, energías, transporte, gobierno y minoristas, con grandes clientes como Acer (su sitio Web mundial fue creado y es mantenido con WebRatio), UniCredit, Interflora y otros. WebRatio invierte el 22% de sus ingresos en la investigación y desarrollo y ha colaborado con proyectos científicos en Europa, a menudo en conjunto con el Politécnico de Milán. WebRatio ha sido designado Gartner Cool Vendor en el 2013 (WebRatio, 2016).

La Plataforma WebRatio puede desplegar aplicaciones a través de dispositivos Web y móviles, con una interacción del usuario personalizada y consistente. Crea código optimizado ya sea del lado del cliente como del lado del servidor. La Plataforma WebRatio es escalable, confiable y cumple con las más exigentes políticas de seguridad empresariales para desarrollar aplicaciones B2C y B2E (como portales, sitios de e-Commerce, Help Desk Ticketing Solutions, Customers Self-Service Desks, Sistemas de administración de suscripciones, aplicaciones corporativas personalizadas, etc.). Las aplicaciones generadas cumplen con los estándares HTML5, CSS3 y Java para adaptarse a los continuos cambios de códigos y tecnologías. Las aplicaciones Web construidas con la Plataforma WebRatio respetan los estándares Java/JSP2.0+ y pueden ser desplegadas en servidores On-Premises o en el Cloud (Público o Privado). Los planes de deployment son totalmente personalizables.

La Plataforma WebRatio se integra con herramientas de Gestión del Ciclo de Vida (Atlassian JIRA, IBM Rational Team Concert, etc.). Todas las fuentes del proyecto se comparten mediante un servidor de trabajo colaborativo y un servidor de gestión de subversiones (CVS o Subversion). Ayuda también a afrontar los desafíos de las DevOps (Development & Operations) al facilitar la colaboración entre los equipos de desarrollo y operación.

A través de los componentes personalizados de WebRatio, es posible integrar a la aplicación una amplia variedad de sistemas y servicios como SAP, Tibco, IBM Mainframe y aplicaciones SaaS como Salesforce.com, Dropbox etc. incluyendo códigos personalizados heredados (legacy). La Plataforma WebRatio facilita la integración de los sistemas de TICs con soluciones externas, facilitando la invocación y publicación de Web Services (REST, SOAP), así

como con servicios de login Single-Sign-On, para compartir contenido, para la gestión de contactos, y Redes Sociales como Facebook, Twitter, LinkedIn, G+, etc.

WebRatio posee herramientas para verificar y asegurar tanto la calidad, como el rendimiento de sus aplicaciones. La calidad de la aplicación es asegurada desde que se modelan los procesos en IDML o BPMN, ya que es en este punto donde WebRatio verifica que los modelos cumplan con todas las normas y estándares en los que se basa, para así permitir transformarlo en una aplicación. Posteriormente, el rendimiento de una aplicación final generada con una herramienta de WebRatio puede funcionar hasta en sitios que tengan más de 11 millones de visitas por mes, con una audiencia objetivo de 8000 personas en distintas sedes en 100 países. Esto datos han sido recogidos de la página de WebRatio.

Por último, cabe señalar que WebRatio cuenta con un propio centro de aprendizaje en línea, el cual ofrece materias y ayuda a cada uno de las personas registradas en la Web, así como foros de ayuda guiado por los participantes con mayor experiencia.

# CAPÍTULO 3

### <span id="page-27-0"></span>WebRatio WEB PLATFORM

WebRatio Web Platform (WebRatio, 2016) es una de las herramientas que ofrece WebRatio, como una solución para emplear el tiempo y energía en las actividades creativas y de valor agregado en el desarrollo de una aplicación. WebRatio Web Platform se encarga de forma automática de las tareas más tediosas como el acceso a bases de datos, integración con servicios y composición de páginas.

Las principales características de WebRatio Web Platform en (WebRatio, 2016) son:

- Uso intensivo del estándar IFML para definir la interacción de los flujos entre el usuario y la Aplicación; una conjugación perfecta entre la simplicidad y el poder de expresión
- Código generado abierto y basado 100% en estándares, sin motores de ejecución de propietario tanto del lado del cliente como del lado del servidor
- Tres entornos de desarrollo integrados que permiten:
	- A los analistas y desarrolladores, definir la estructura de la Aplicación Web
	- A los Programadores, crear componentes personalizados y funcionalidades nativas
	- A los diseñadores de UX/UI, definir plantillas y widgets con los más altos niveles de sofisticación.

#### <span id="page-28-0"></span>3.1 Componentes

A continuación, se describen todos los elementos que componen a la herramienta WebRatio Web Platform, que representa una vista general de la aplicación.

#### <span id="page-28-1"></span>3.1.1 Perspectivas

Lo primero que se carga en pantalla se llama Perspectiva (Perspectiva por defecto). Esta perspectiva predeterminada entrega una mayor facilidad para editar y gestionar cada uno de los archivos en el explorador de WebRatio. Las perspectivas están indicadas con botones en la parte superior derecha, como se muestra en la Figura 16, o se puede ingresar en la barra de menú superior. Dentro de las perspectivas más importantes que posee WebRatio Platform, están:

- Perspectiva BPMN.
- Perspectiva Web IFML.
- Perspectiva de repositorios.
- Perspectiva de depuración.

<span id="page-28-2"></span>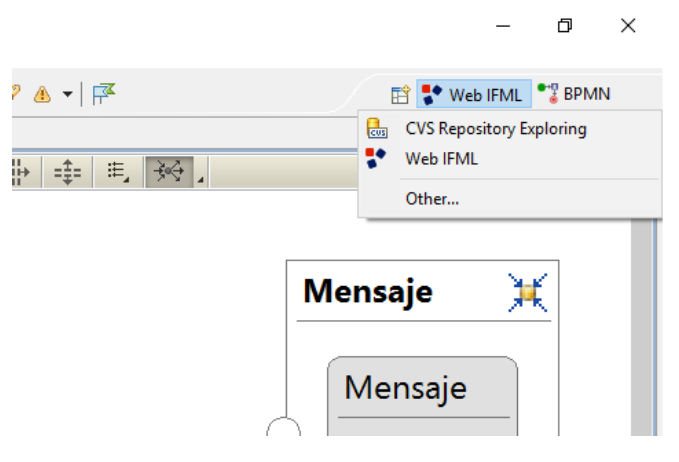

*Figura 16. Perspectivas de WebRatio Web Platform.*

#### <span id="page-29-0"></span>3.1.2 Ventanas y barras

Cada vez que se carga una perspectiva y se comienza a crear o editar un proyecto, se muestran ventanas y barras que permiten un uso más fluido de la aplicación (ver Figura 17), entre las que se generan por defecto; ventana de explorador de proyectos, ventana de propiedades y ventana de edición, junto a las barras de herramienta y elementos de modelado.

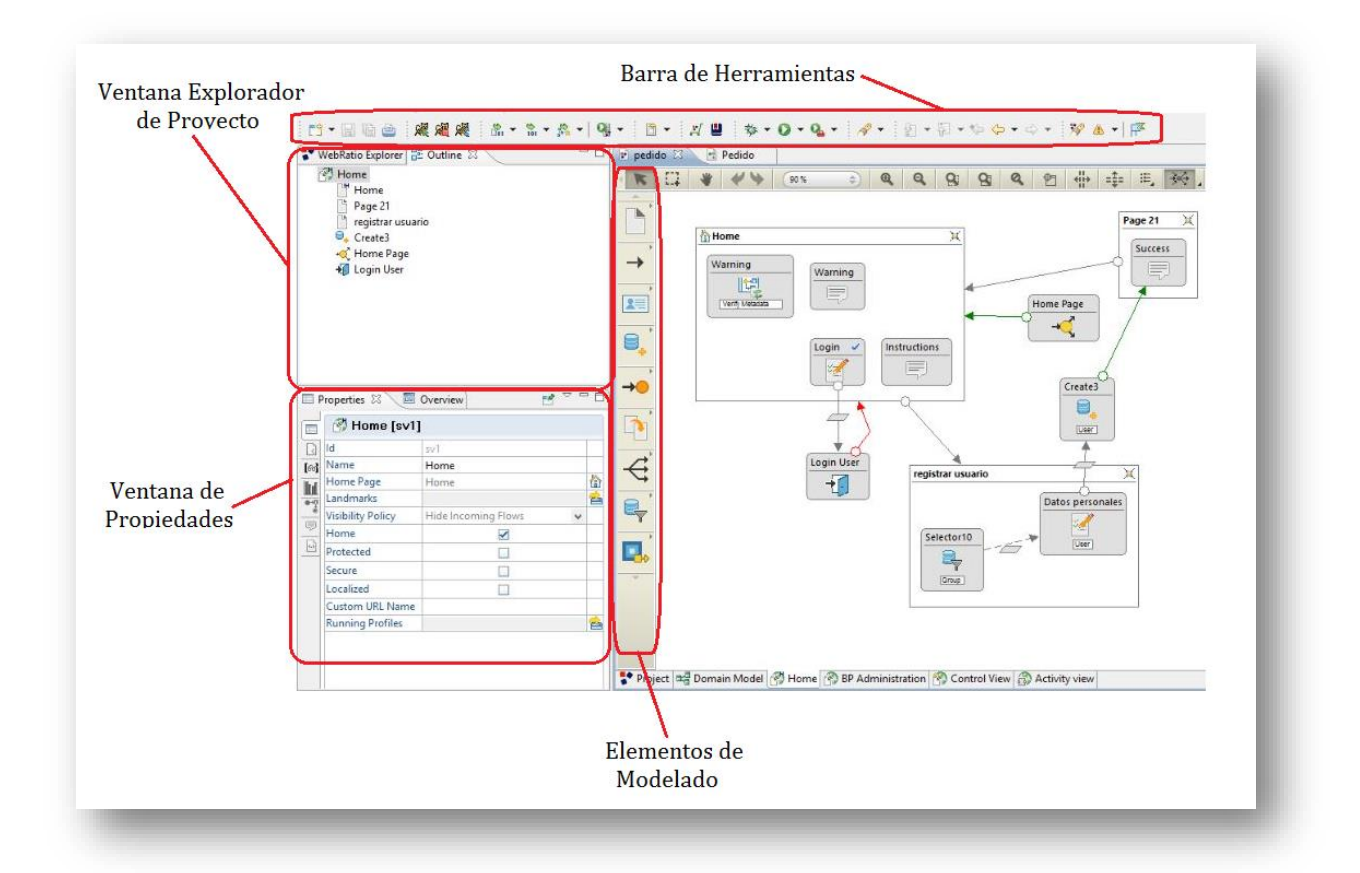

*Figura 17. Ventanas y barras principales WebRatio Web Platform.*

- <span id="page-29-1"></span>**Ventana de explorador de proyectos**: Sección de navegación de los proyectos.
- **Ventana de propiedades**: Sección donde se definen cada uno de los parámetros de un elemento seleccionado.
- **Ventana de edición**: Sección donde se muestra el archivo y todo su contenido.
- **Barra de elementos de modelado**: Barra con todos los elementos para modelar en un lenguaje (IFML o BPMN).

#### <span id="page-30-0"></span>3.2 Generación de un Proyecto

A continuación se presenta el proceso de cómo crear una aplicación en base a un modelo de proceso de negocio con la herramienta WebRatio Web Platform, usando de guía el esquema de la Figura 18.

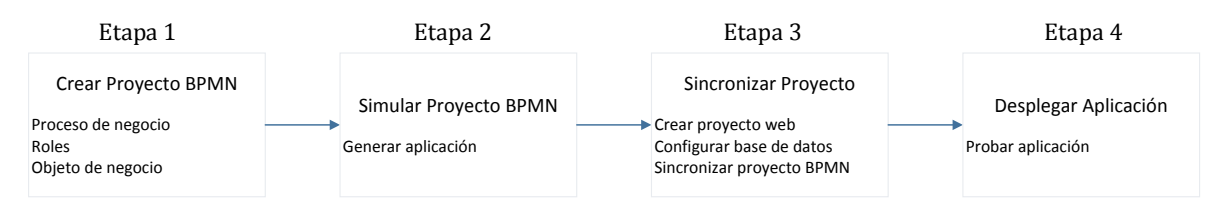

*Figura 18. Proceso de generación de aplicación.*

#### <span id="page-30-2"></span><span id="page-30-1"></span>3.2.1 Etapa 1: Crear Proyecto BPMN

#### **Proceso de Negocio**

Lo primero que se debe realizar para crear un proyecto, desde la perspectiva BPMN, es el modelo de negocio. Para nuestro ejemplo, se realizó un proceso de pedido de productos computacionales (ver Figura 19), que gestiona las actividades necesarias para recibir, analizar y aprobar pedidos de un producto por los clientes. Una versión simplificada de este proceso consta del registro del pedido, la verificación de la información del solicitante, la comprobación de productos en stock y la notificación al cliente. Al llenar el formulario, el cliente manifiesta su interés de adquirir un producto. Luego un vendedor realiza la verificación de la información presentada por el cliente y si hay stock del productor, se le notifica al cliente el precio a pagar. De no tener stock, un proveedor tiene la opción de suplir productos. Si el producto está en stock, se le notifica al cliente. El proceso anterior se representa mediante notación BPMN:

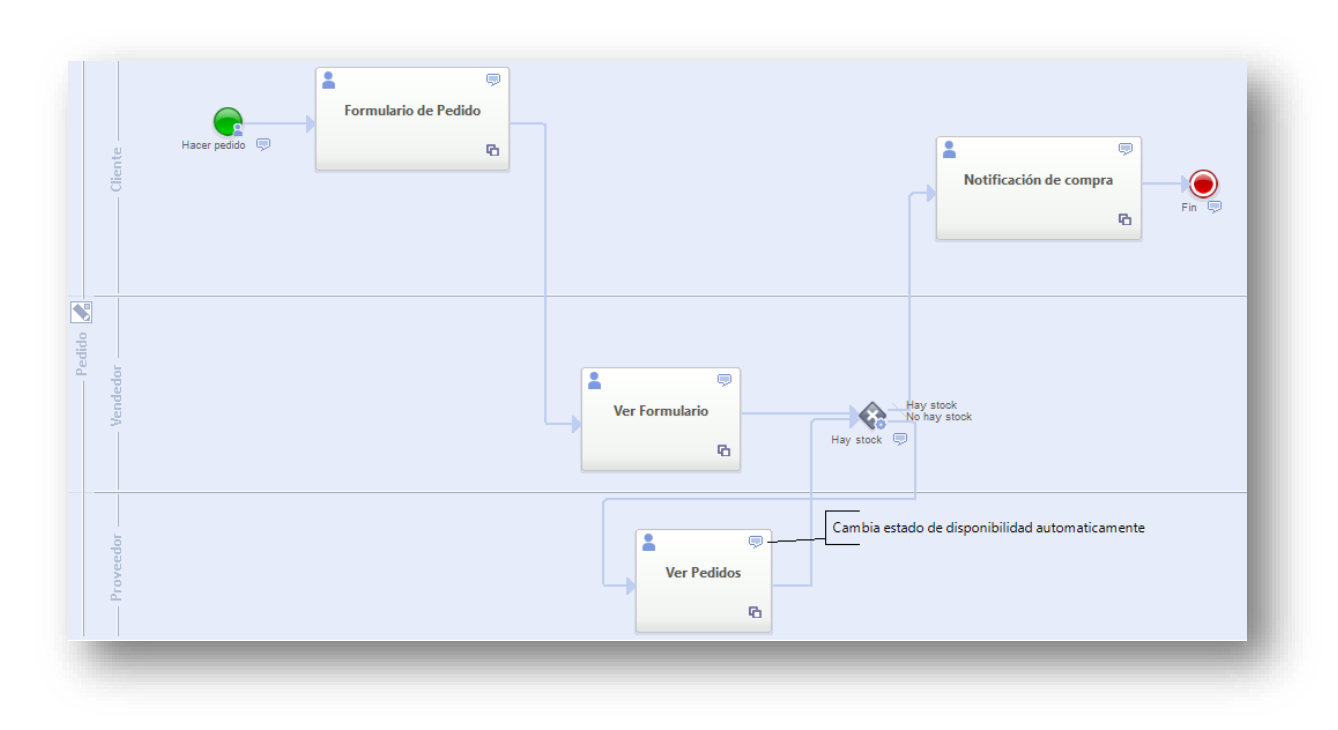

*Figura 19. Diagrama de Modelo de Negocio.*

#### <span id="page-31-0"></span>**Roles**

Mientras se realiza el modelo de negocio, se deben definir los roles a interactuar (ver Figura 20). WebRatio Web Platform permite generar usuarios de prueba en base a los roles que se definen en el proyecto. Es necesario asignar uno o más roles a cada uno de los compartimientos (Lane) definidos.

<span id="page-31-1"></span>

| BPMN Explorer 23                        | <b>G</b> 日 <sup>▽ □</sup> □ P pedido | $\rightarrow$ Pedido | SeminarioBPMN Roles & |       |
|-----------------------------------------|--------------------------------------|----------------------|-----------------------|-------|
| $\Rightarrow$ eiemplo2<br>SeminarioBPMN |                                      | <b>Roles</b>         |                       |       |
| <b>B</b> Deploy<br><b>Processes</b>     |                                      | <b>Role Name</b>     | <b>Participants</b>   |       |
| $P$ edido                               |                                      | Cliente              | cliente i             |       |
| <b>Business Objects</b>                 |                                      | Vendedor             | vendedor <sup>1</sup> | [100] |
| Signals                                 |                                      | <b>D. Proveedor</b>  | proveedor1            | SEI   |
| <b>Roles</b>                            |                                      |                      |                       |       |

*Figura 20. Asignación de roles proyecto BPMN.*

#### **Objeto de negocio**

Otro aspecto a definir es el objeto de negocio, el cual se entiende como el elemento con el que cada uno de los roles interactúa en el modelo. Es necesario definir los valores que contendrá (ver Figura 21). Hecho esto, es necesario asignar el objeto de negocio a cada uno de los contenedores (Pool) existentes en el modelo.

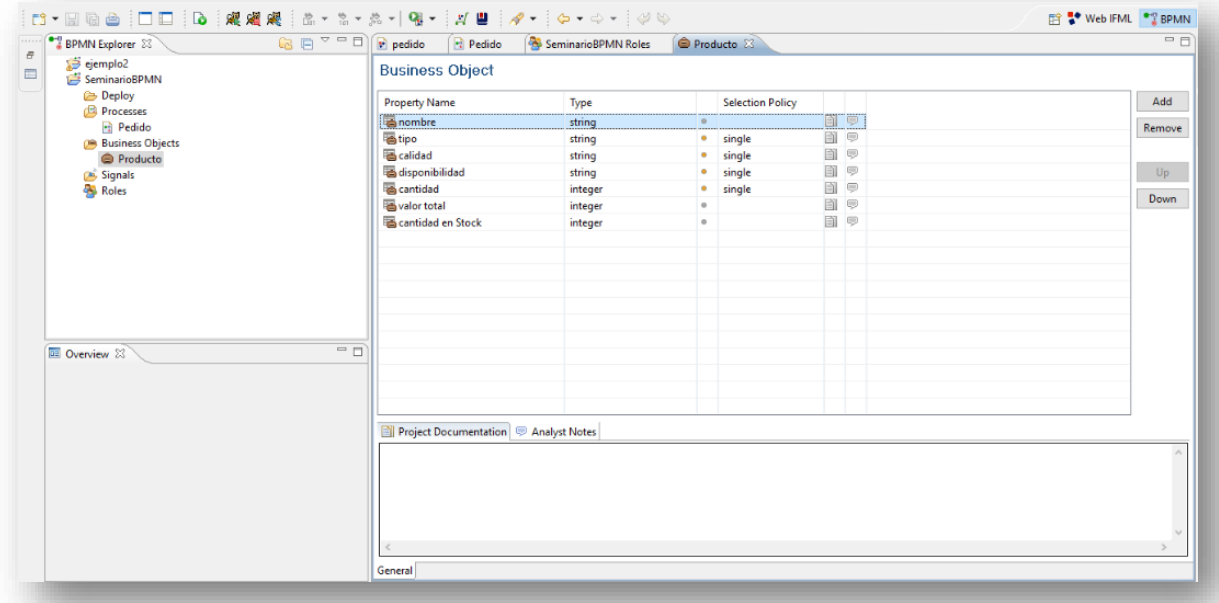

<span id="page-32-0"></span>*Figura 21. Objeto de negocio de proyecto BPMN.*

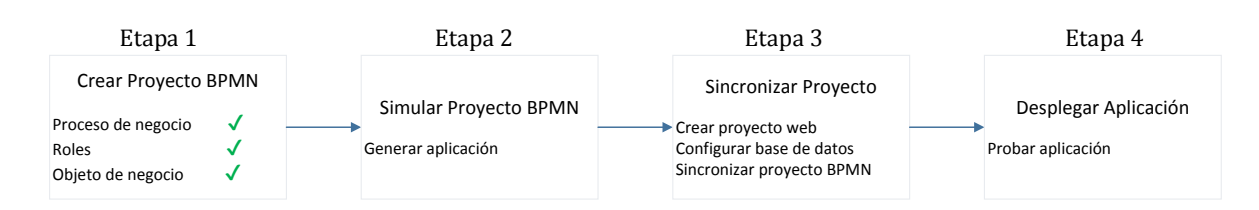

*Figura 22. Proceso de generación de aplicación etapa 1 completa*

#### <span id="page-33-1"></span><span id="page-33-0"></span>3.2.2 Etapa 2: Simular Proyecto BPMN

#### **Generar Aplicación**

Una vez realizado el modelo de negocio y haber definido los roles y el objeto de negocio, es posible simular la aplicación y usar los usuarios creados a partir de los roles para probarla (ver Figuras 23 y 24). Aun habiendo generado una aplicación desde el modelo de negocio, esta tiene una gran desventaja, ya que solo se puede usar el sistema con usuarios de prueba. Debido esto, la aplicación no es completamente funcional, ya que no permite el registro de nuevos usuarios, registro de tareas si se cierra el IDE, entre otros.

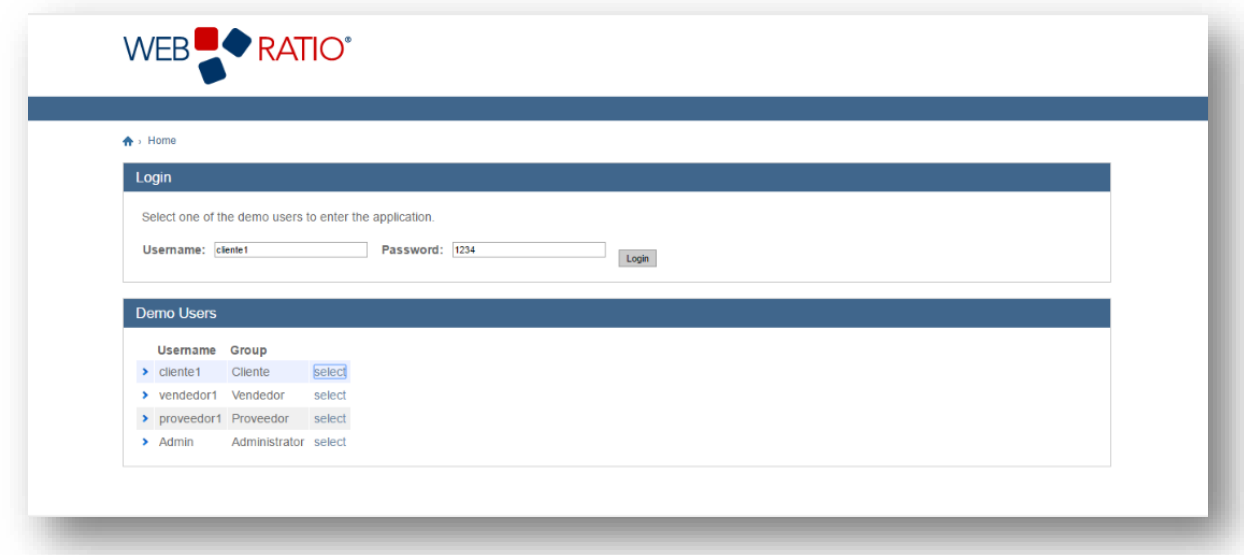

<span id="page-33-2"></span>*Figura 23. Login proyecto BPMN.*

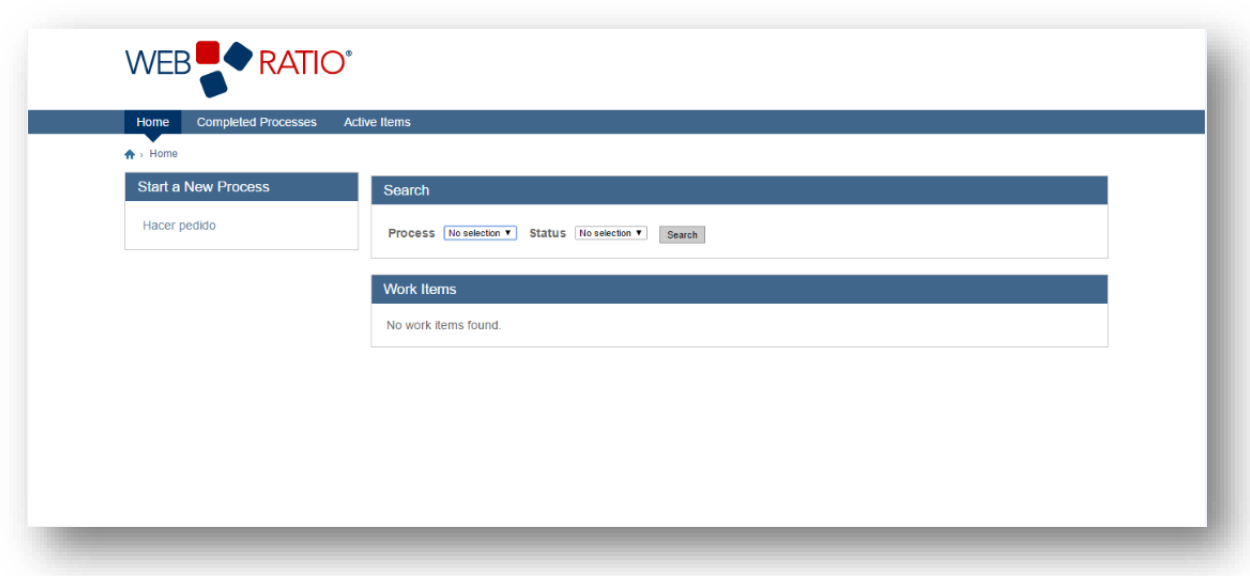

<span id="page-34-0"></span>*Figura 24. Tareas de un usuario cliente.*

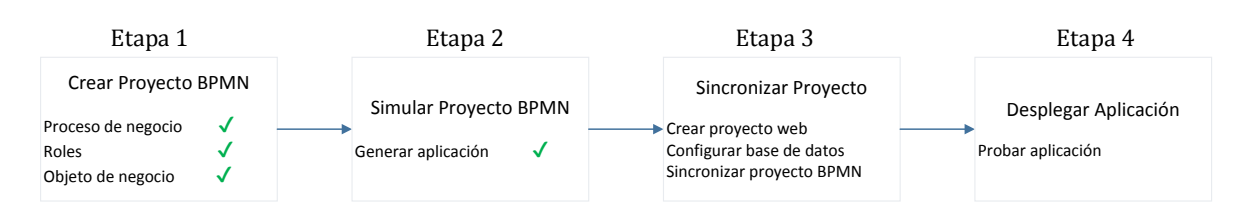

*Figura 25. Proceso de generación de aplicación etapa 1 y 2 completas*

#### <span id="page-35-1"></span><span id="page-35-0"></span>3.2.3 Etapa 3: Sincronizar Proyecto

#### **Crear Proyecto Web**

Para solucionar el problema de la completa funcionalidad de un sistema desarrollado con el enfoque MDD, WebRatio Web Platform permite la conversión de un diagrama de modelo de negocio a un diagrama IFML. Lo primero que se debe realizar para conseguir la conversión es crear un proyecto Web desde la perspectiva IFML.

#### **Configurar Base de Datos**

Al ser creado el proyecto, WebRatio nos permite configurar de inmediato o posterior lo que será la base de datos, realizando la conexión de una forma rápida (ver Figura 26), la cual se debe actualizar una vez conectada a la aplicación y posteriormente al sincronizar el proyecto BPMN al Web Project. En nuestro ejemplo se utilizó una base de datos MySQL la cual fácilmente puede ser gestionada por un sistema de administración de base de datos.

<span id="page-35-2"></span>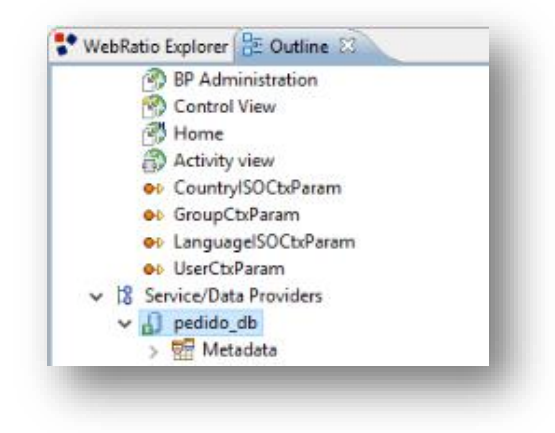

*Figura 26. Creación y sincronización de Base de Datos.*

#### **Sincronizar Proyecto BPMN**

Luego de realizar con éxito los pasos anteriores, se procede a sincronizar el proyecto BPMN al proyecto Web, para esto se debe seleccionar el proyecto Web y con las opciones del clic derecho se selecciona "*Synchronize BPM to Web Project*" (ver Figura 27) y seleccionar el proyecto a convertir (ver Figura 28).

<span id="page-36-0"></span>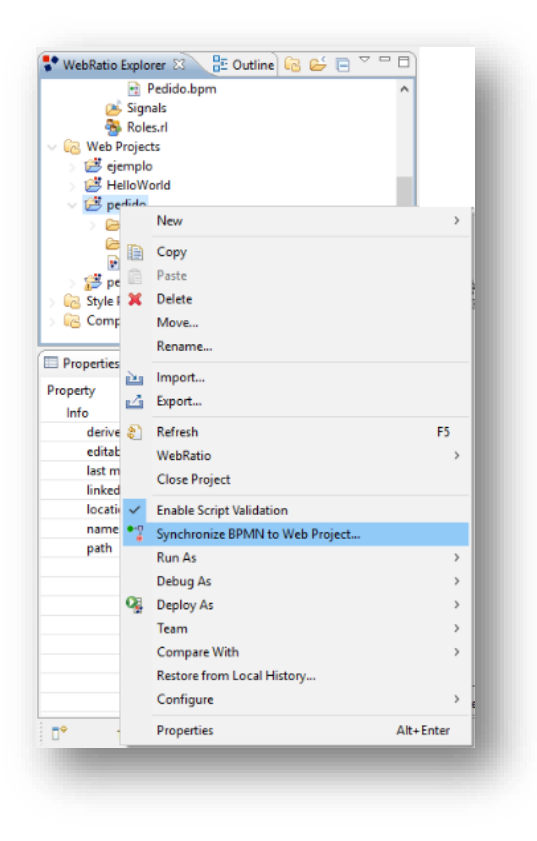

*Figura 27. Sincronización BPMN con Web Project.*

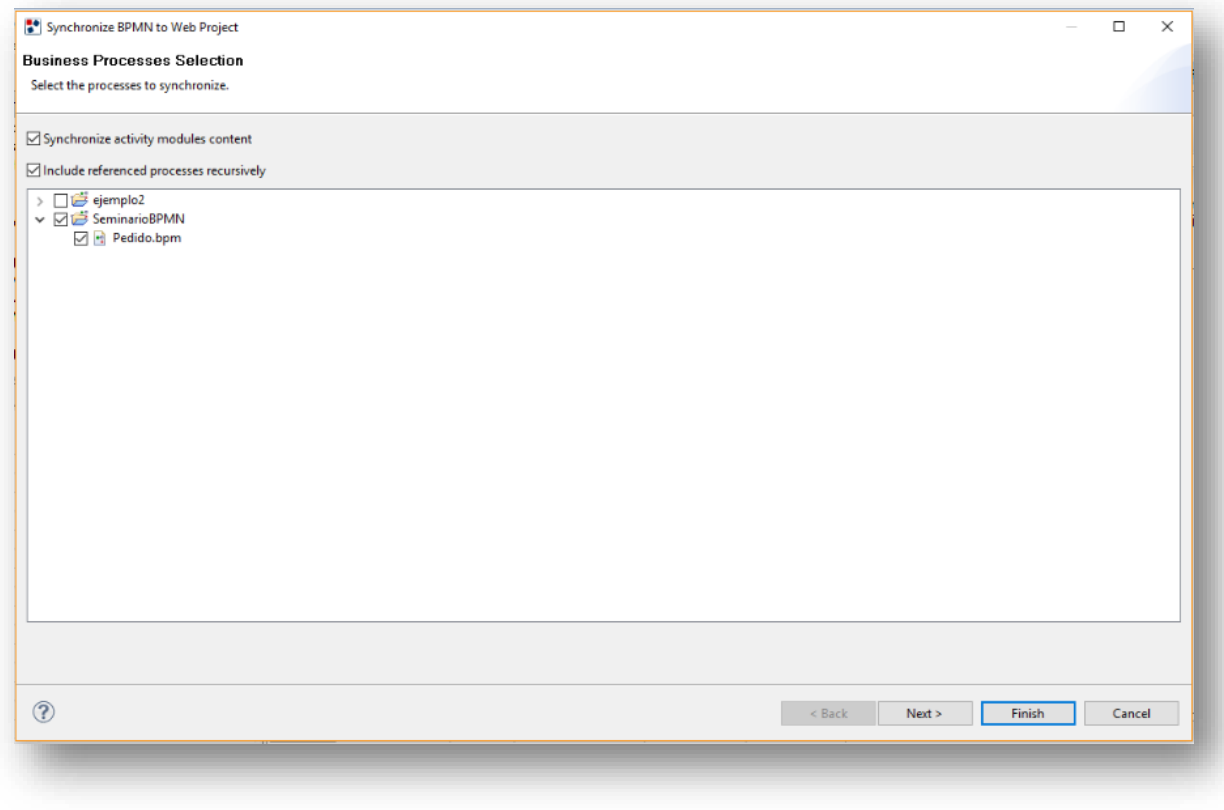

<span id="page-37-0"></span>*Figura 28. Selección de proyecto BPMN a sincronizar.*

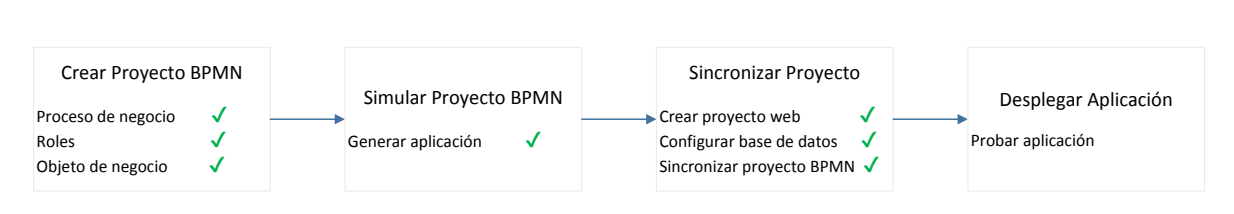

*Figura 29. Proceso de generación de aplicación etapa 1, 2 y 3 completas*

<span id="page-38-0"></span>Una vez concluida la transformación del modelo al proyecto Web, se obtienen los siguientes elementos (ver Figura 30):

- Site Views genera las vistas de administración del proceso de negocio (ver Figura 31), control de vistas (ver Figura 32) y home (ver Figura 33).
- Module definitions genera un Activity View (ver Figura 34) el cual representa las actividades del BPMN (ver Figura 35).

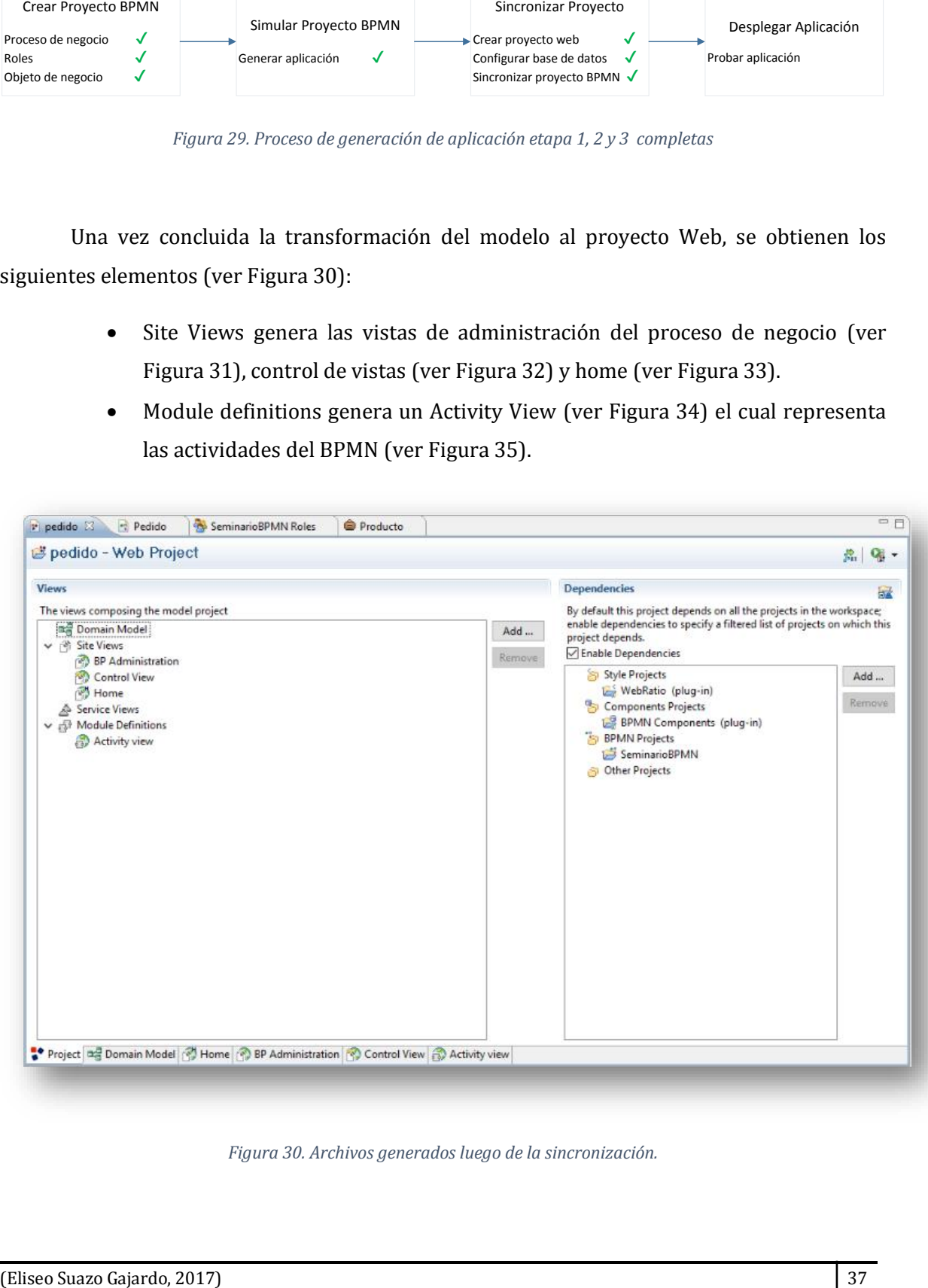

<span id="page-38-1"></span>*Figura 30. Archivos generados luego de la sincronización.*

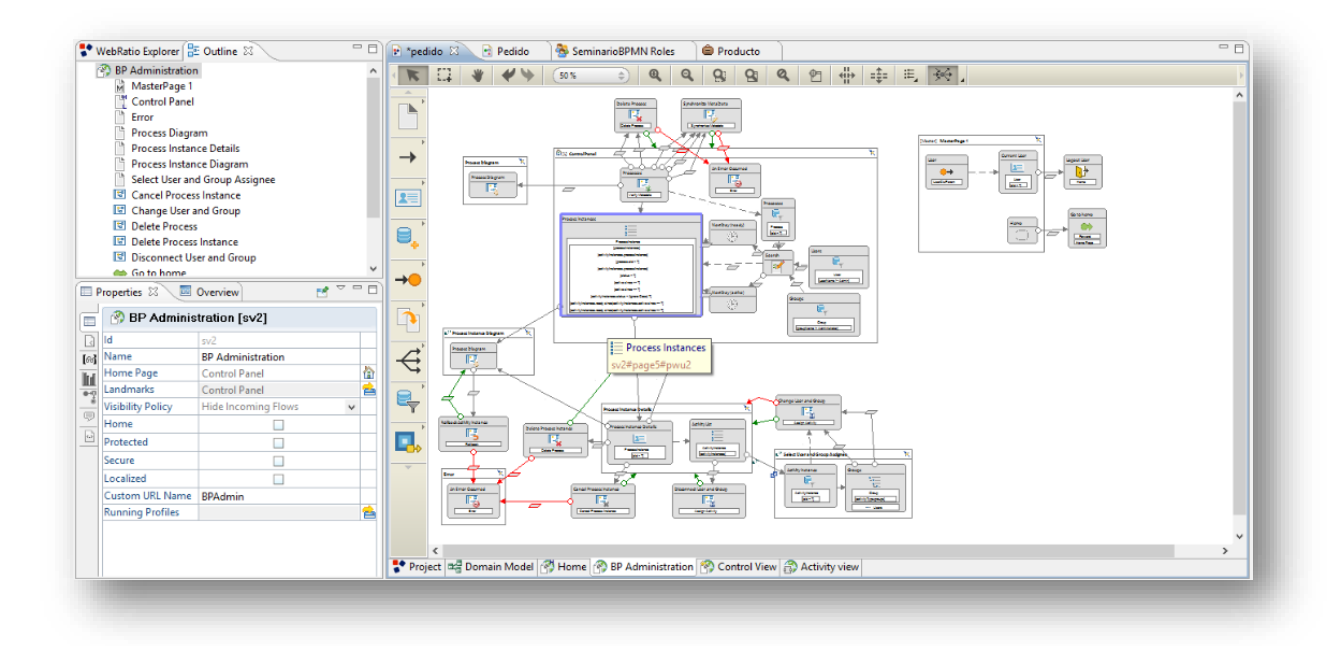

*Figura 31. Diagrama IFML BP Administration.*

<span id="page-39-0"></span>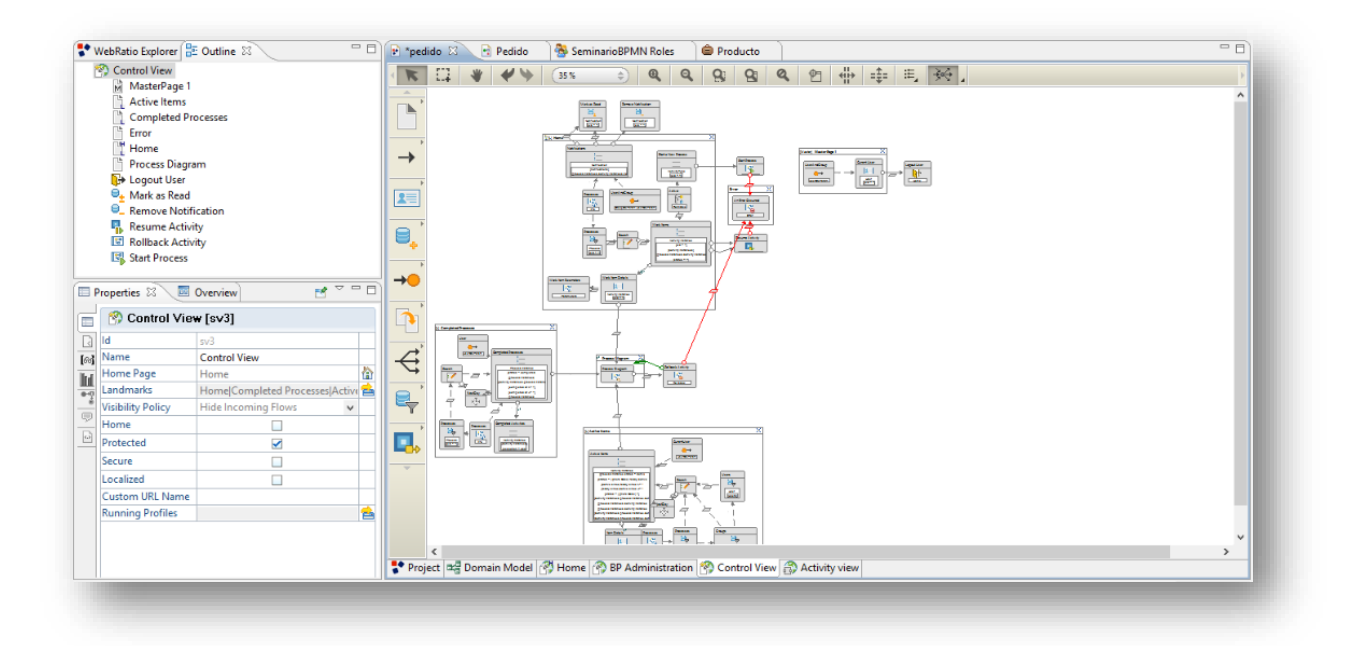

<span id="page-39-1"></span>*Figura 32. Diagrama IFML control view.*

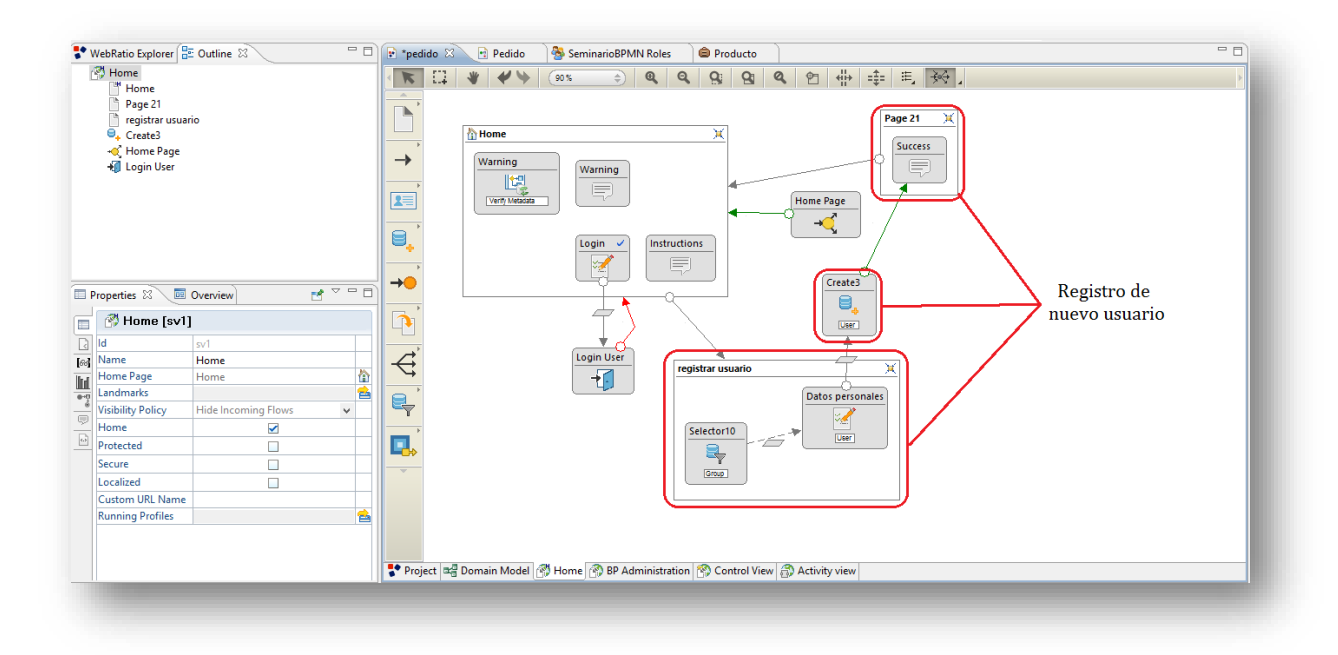

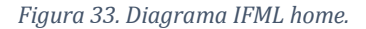

<span id="page-40-0"></span>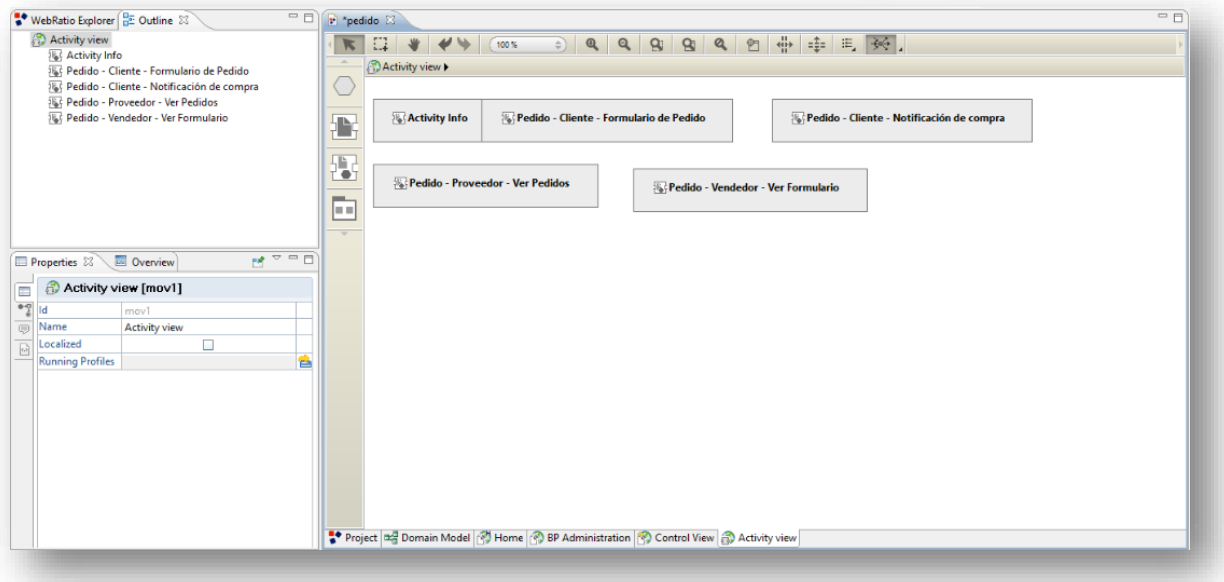

<span id="page-40-1"></span>*Figura 34. Elementos de activity view.*

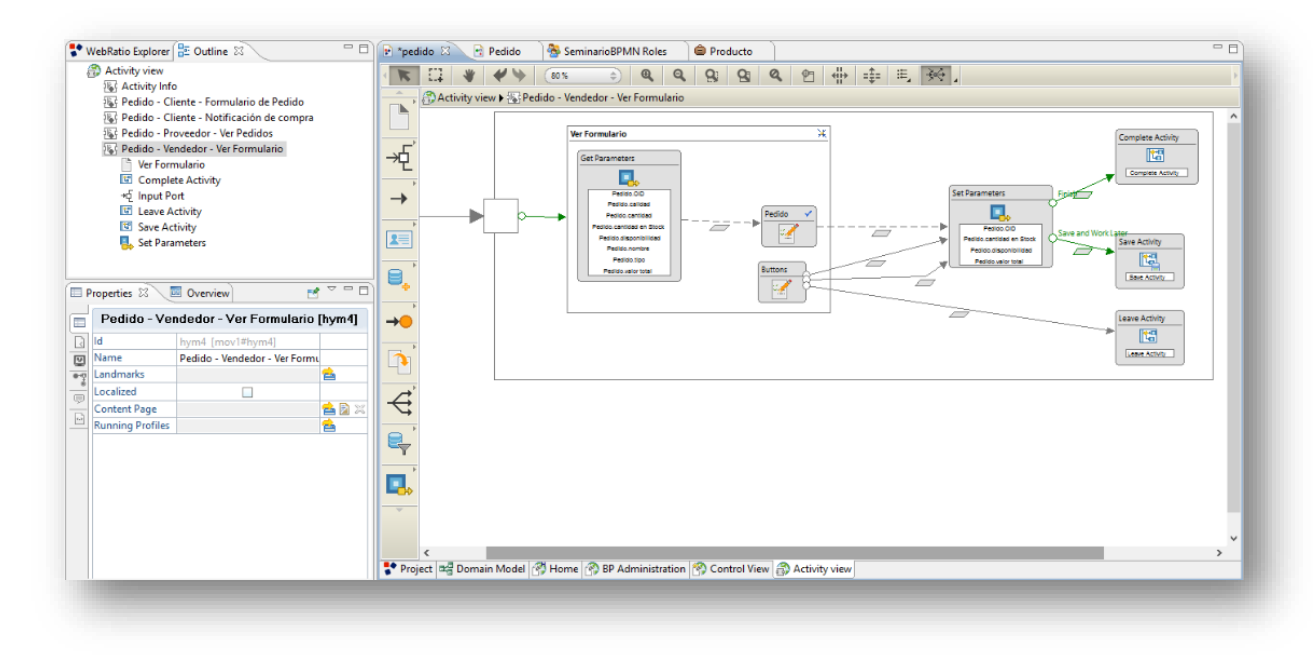

<span id="page-41-0"></span>*Figura 35. Diagrama IFML Pedido-Vendedor-Ver Formulario.*

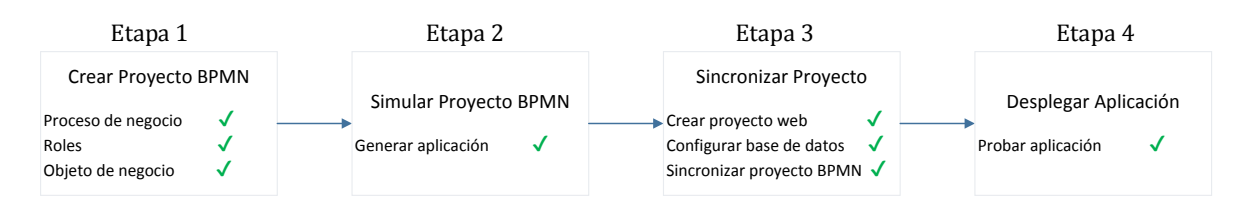

*Figura 36. Proceso de generación de aplicación etapa 1, 2, 3 y 4 completas*

#### <span id="page-42-1"></span><span id="page-42-0"></span>3.2.4 Etapa 4: Desplegar aplicación

#### **Probar aplicación**

Finalmente se obtiene una aplicación Web que permite agregar o modificar funcionalidades para generar un sistema completamente funcional. Para nuestro ejemplo, la única modificación necesaria fue habilitar el registro de nuevos usuarios (ver Figura 33), la cual se realizó en la vista Home del Site Views. A continuación se muestran capturas de pantallas de la aplicación generada (ver Figura 37, 38 y 39).

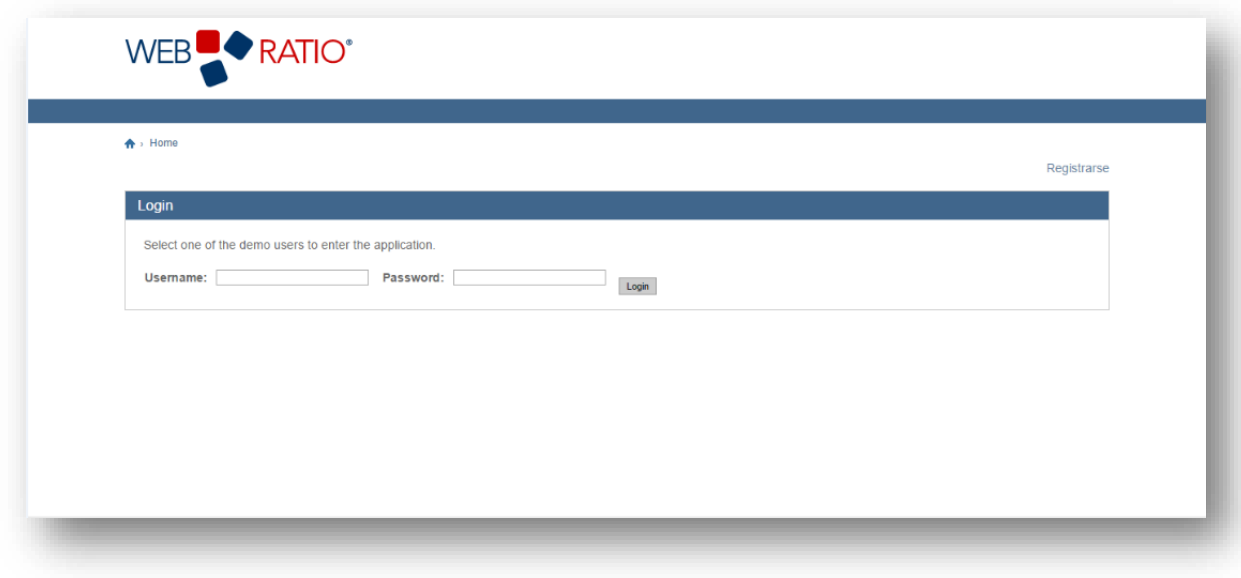

<span id="page-42-2"></span>*Figura 37. Índex Web Project.*

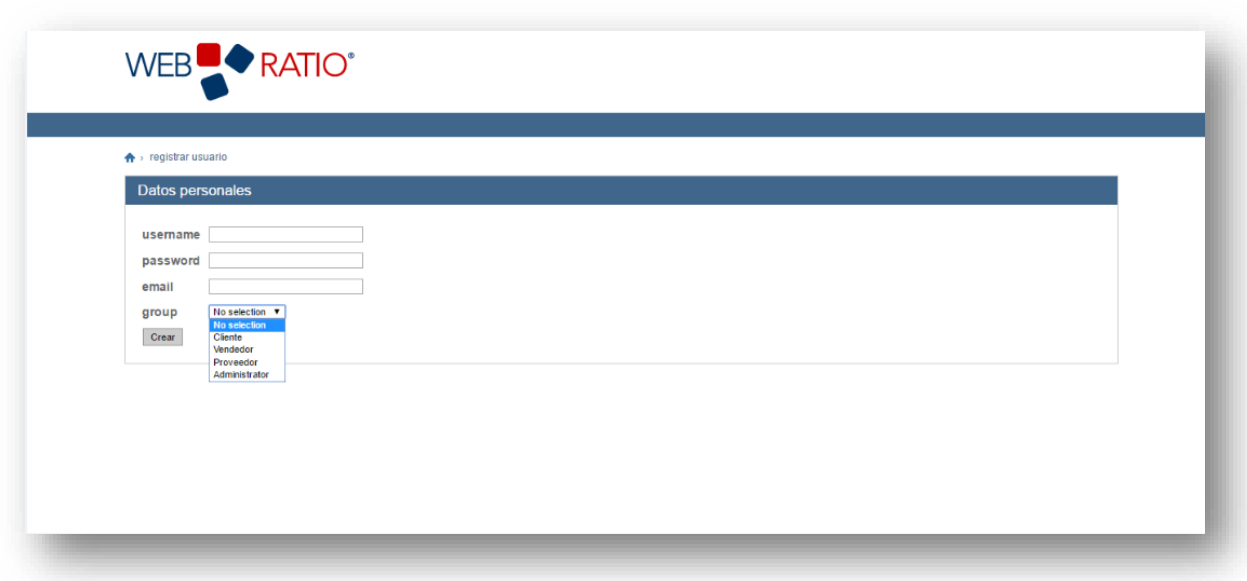

#### *Figura 38. Registro de usuario Web Project.*

<span id="page-43-0"></span>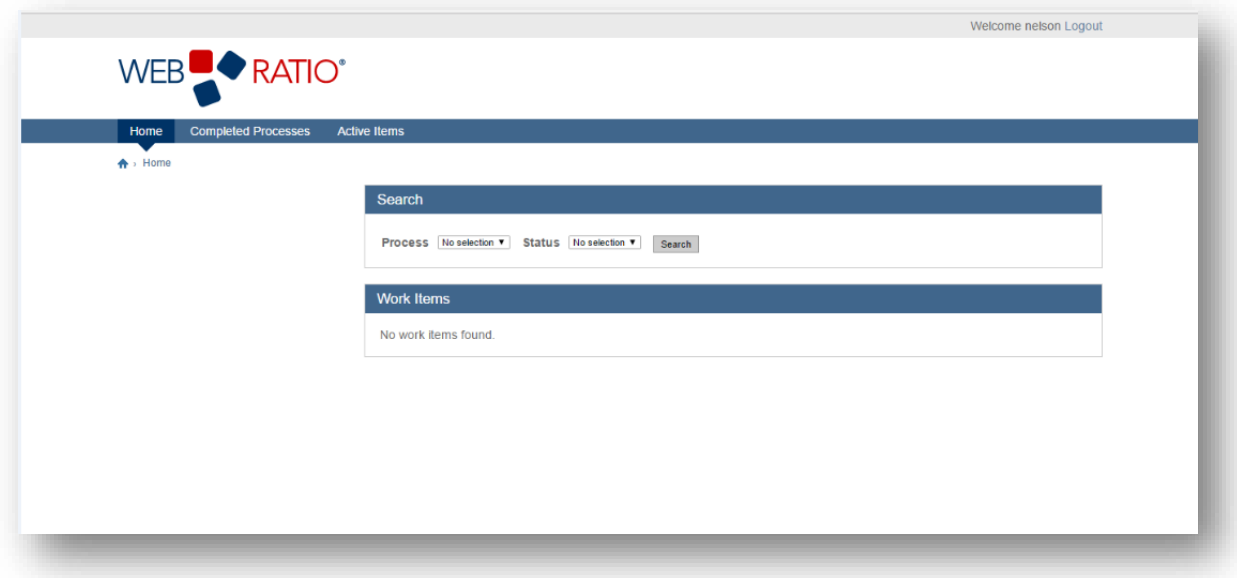

#### <span id="page-43-1"></span>*Figura 39. Tareas de usuario del sistema Web Project.*

### <span id="page-44-0"></span>3.2.5 Traducción de contenido

Una de las opciones a tener en cuenta en la aplicación, es que nos permite cambiar todo el contenido de etiquetas y mensajes (textos informativos que se ven en pantalla) al idioma nativo (ver Figura 40), solo indicando que el contenedor de vista esta *Localized*.

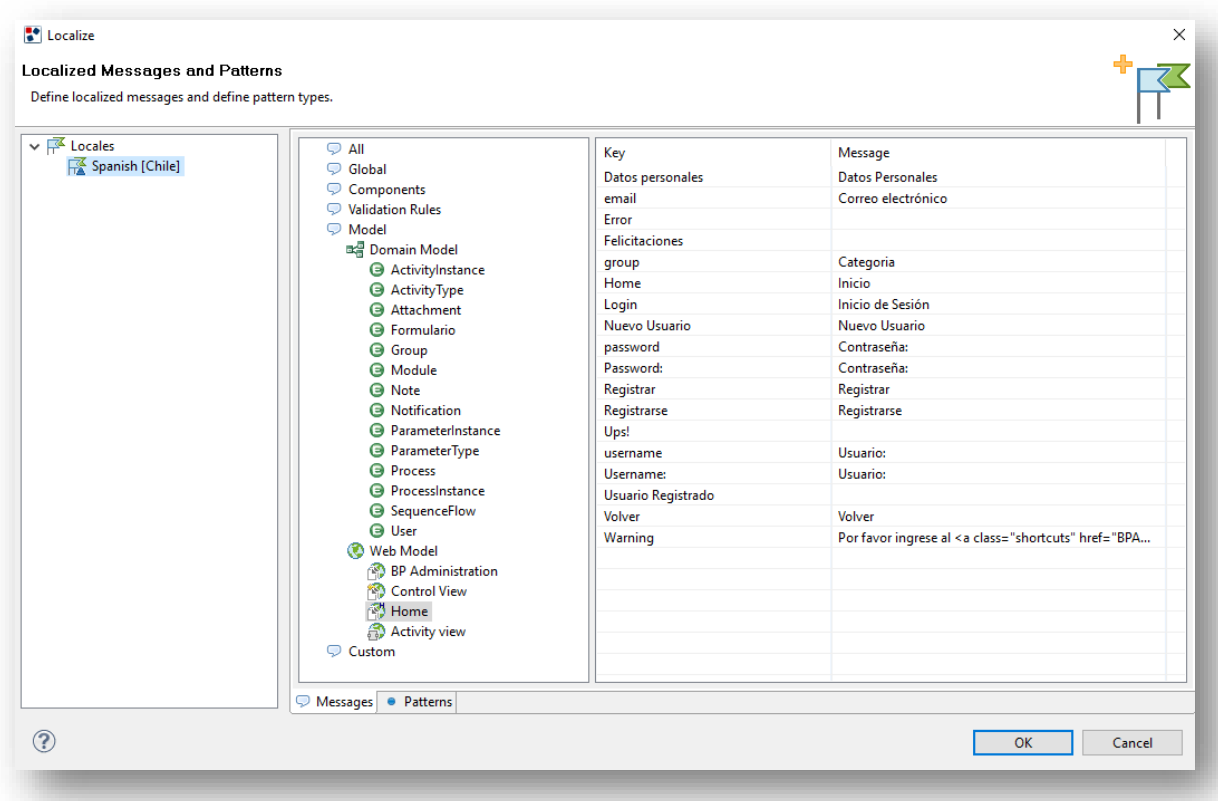

<span id="page-44-1"></span>*Figura 40. Traducción de etiquetas*

# CAPÍTULO 4

#### <span id="page-45-0"></span>CASO DE ESTUDIO

La Universidad del Bío-Bío cuenta con un fondo para realizar incentivos económicos a los docentes para promover la investigación y publicación de sus resultados. Existe un comité para la revisión de cada postulación. Además, cada pago de una postulación aceptada está sujeta al tipo de investigación, así como al medio donde se publica. En este punto se enmarca el problema de este proyecto:

- Desarrollar una aplicación que automatice el proceso de postulación y revisión.
- Desarrollar una aplicación en un periodo corto.

Todo lo anterior se encuentra regularizado en el documento de NORMATIVA DE ASIGNACIÓN DE INCENTIVOS PARA INCREMENTAR PRODUCTIVIDAD EN INVESTIGACIÓN EN LA UNIVERSIDAD DEL BÍO-BÍO, del cual se extrae la siguiente información:

- Esta revisión será realizada por el Comité de Investigación de la Universidad del Bío-Bío.
- Los montos brutos a cancelar por publicaciones en revistas se desglosan en la Tabla 1:

<span id="page-45-1"></span>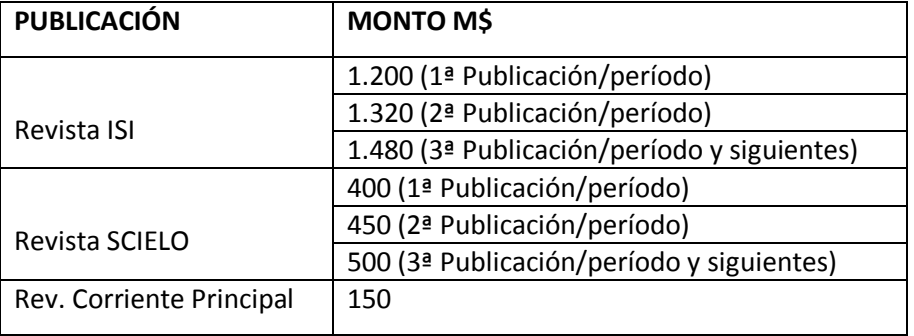

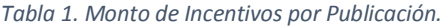

 Los montos brutos a cancelar para revistas editadas por la Universidad Del Bío-Bío se desglosan en la Tabla 2:

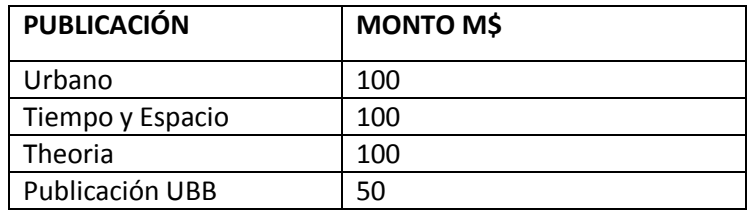

*Tabla 2. Monto de Incentivos por Publicación Editadas.*

<span id="page-46-0"></span>El proceso de pago de incentivos en la universidad funciona de la siguiente manera:

- 1. El profesor completa un formulario (ver Figura 41) con toda la información necesaria, indicando el tipo de revista a la que pertenece, año de publicación, entre otros.
- 2. Luego el director evalúa la información del documento. Este proceso de verificación es el más importante.
	- a. Si este es aprobado, se le informa al usuario y se le indica a Finanzas para realizar el depósito.
	- b. Si es rechazado, se envía de regreso al postulante con las observaciones del rechazo.
- 3. Finalmente el encargado de finanzas realiza el pago al investigador. En este punto, el pago se realiza mediante transferencia de fondos.

Por lo tanto, al momento de analizar este proceso, se puede concluir cierta información:

- El profesor tendrá conocimiento del resultado de su postulación solo al final del proceso, sin tener noción de situaciones intermedias.
- Si el profesor se encuentra de vacaciones y su postulación fue rechazada, solo al volver a la universidad tendrá conocimiento de su situación (o ser notificado por teléfono).
- Si una postulación fue rechazada, y necesita corregir la información, realizar todo nuevamente significa un gasto innecesario de tiempo por parte del profesor (investigador).

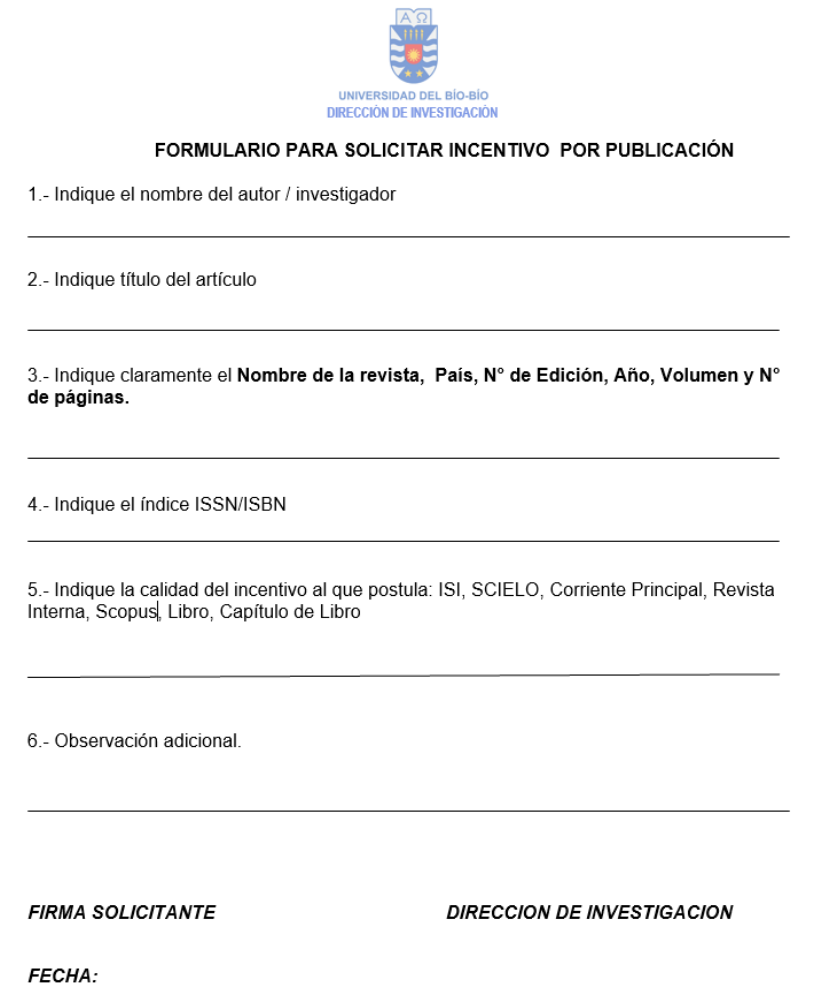

/kas. Diciembre 2015

*Figura 41. Formulario de incentivos.*

<span id="page-47-0"></span>Al momento de explicar cómo debe funcionar el proceso, resulta sencillo. Sin embargo, este proceso que se desarrolla de manera manual, sin un sistema de por medio, presenta problemas tanto en la comunicación general del sistema, así como en las vías de notificaciones de aprobación o rechazo de una solicitud. Por lo tanto, al revisar un formulario (aprobado o rechazado), el Director de Investigación notificará mediante correo al investigador, esto para resolver las fallas en la comunicación cuando los usuarios no tienen acceso directo al sistema, por ejemplo, en periodo de vacaciones, congresos internacionales, etc.

#### <span id="page-48-0"></span>4.1 Actividades de la aplicación

Las funcionalidades de la aplicación están relacionadas directamente con los procesos que se llevarán a cabo en un modelo de proceso de negocio, por lo que es muy importante realizar un análisis a las actividades del proceso en sí (ver Figura 42). A continuación se detallan todas las actividades que se llevarán a cabo en el sistema:

- **Completar el formulario:** Para postular a un incentivo, primero se debe completar el formulario de postulación. Este formulario posee los datos de la publicación, ya sea el nombre de la revista, el autor, título de la publicación, entre otros.
- **Aprobar el formulario:** Luego de completar el formulario este es enviado para luego ser evaluado por el director de investigación, realizando una verificación de los datos, comprobando que estos sean correctos.
- **Realizar observación:** Esta acción solo se realiza al momento de que una postulación sea rechazada. Esta actividad conlleva a redactar las observaciones necesarias por las cuales fue rechazada la postulación.
- **Revisar notificación de aprobación o rechazo:** El profesor postulante tiene la opción de revisar el estado de su postulación directamente en el sistema, para saber si esta fue aprobada o rechazada.
- **Revisar notificación de pago:** El encargado de caja de Finanzas es notificado de que la aprobación fue realizada y cuánto es el monto a depositar.

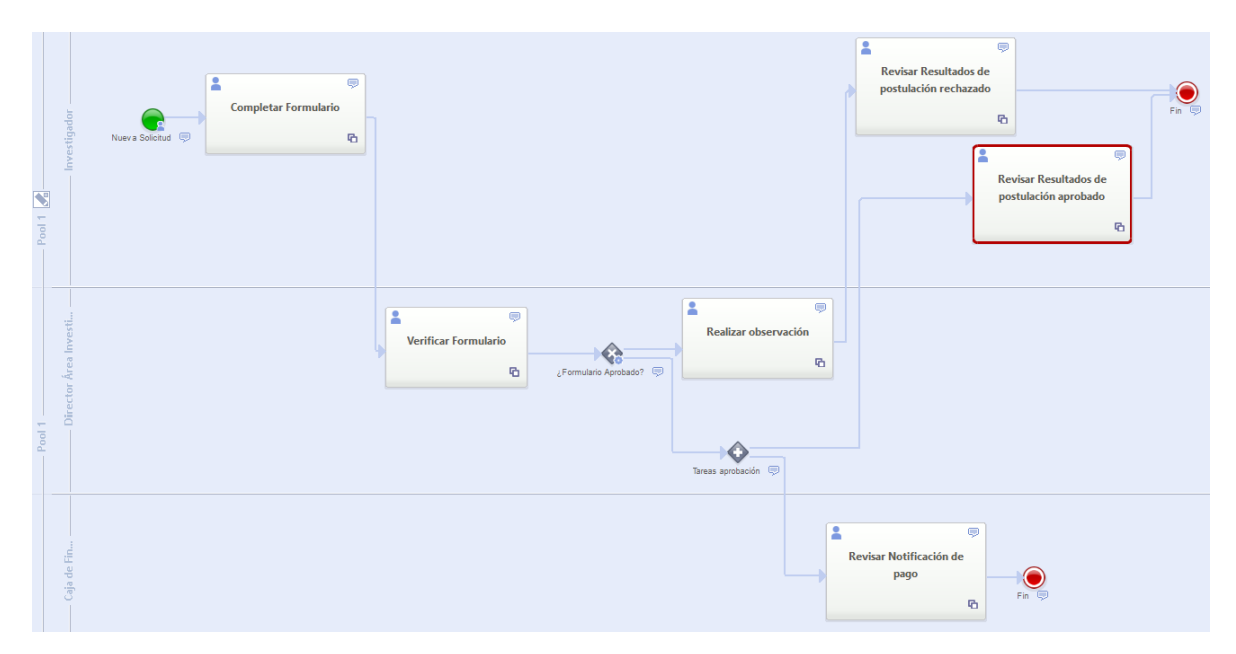

*Figura 42. Modelo de proceso de negocio*

#### <span id="page-49-1"></span><span id="page-49-0"></span>4.2 Modificación del Modelo IFML

Una vez sincronizado el modelo del proceso de negocio con el proyecto IFML, es necesario realizar las modificaciones necesarias para lograr brindar al usuario final una aplicación completamente funcional. Para conseguir esto, se revisaron qué característica deben estar en la aplicación y que la herramienta WebRatio no provee, obteniendo lo siguiente:

- Un apartado para el registro de nuevos usuarios (ver Figura 43).
- Un apartado para la actualización de información del usuario que está en el sistema (ver Figura 44).
- Modificación del flujo de interacción de los componentes en las actividades de Aprobar solicitud y Revisar Notificación de Pago, esto para permitir el envío de correo electrónico en segundo plano (ver Figura 45).

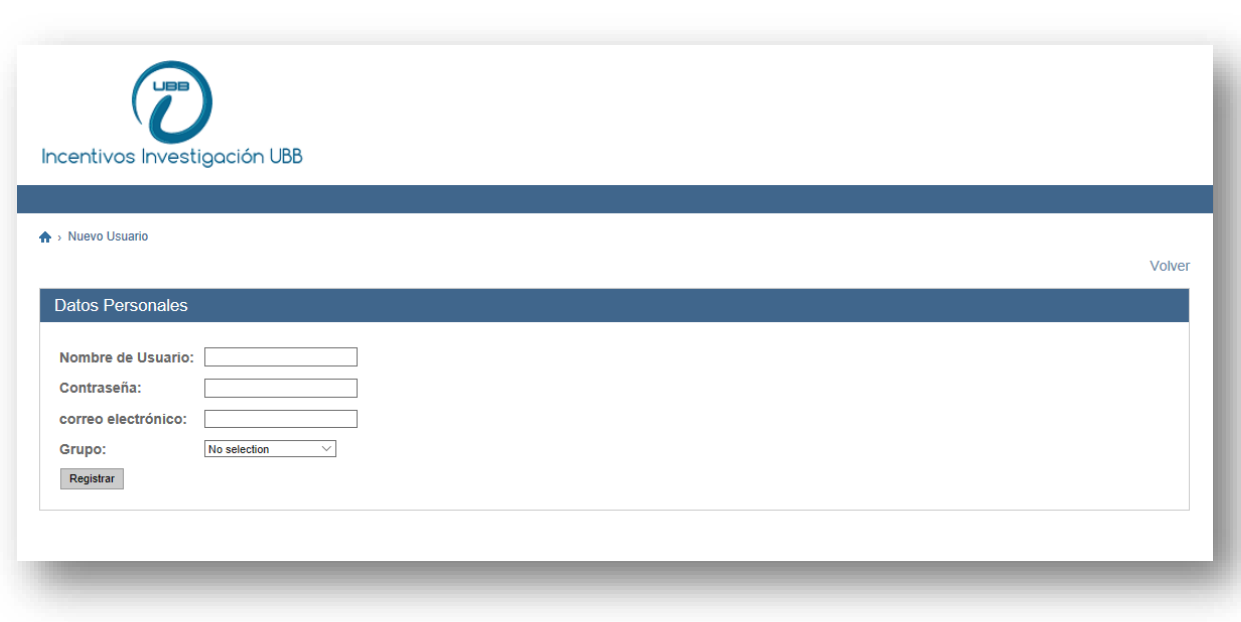

*Figura 43. Nuevo Usuario*

<span id="page-50-0"></span>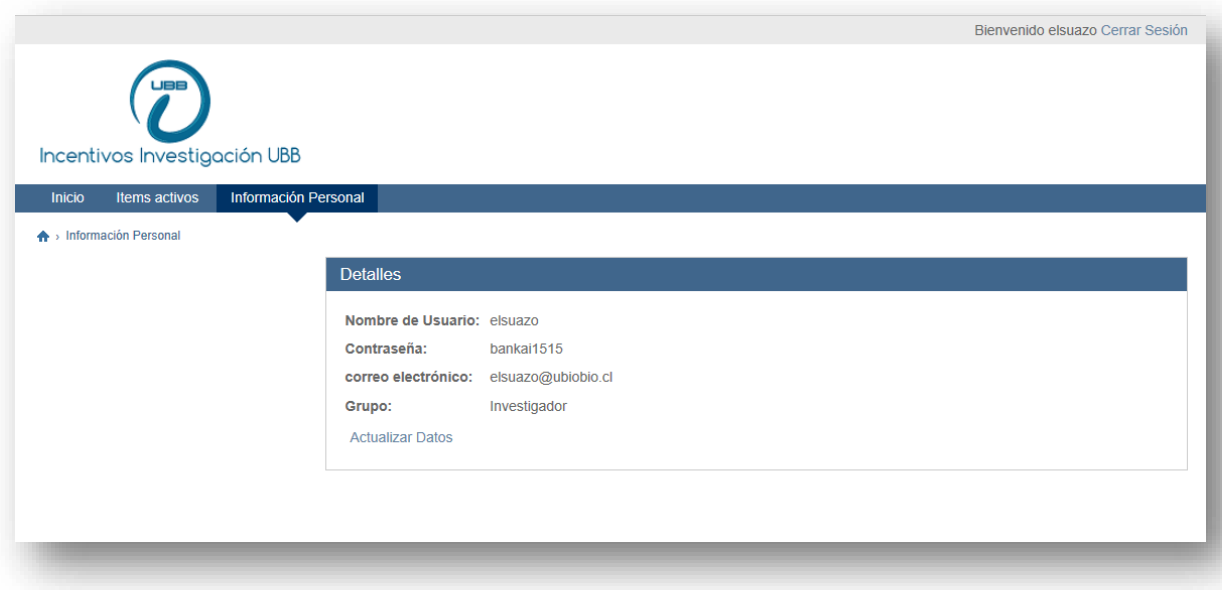

<span id="page-50-1"></span>*Figura 44. Información Personal*

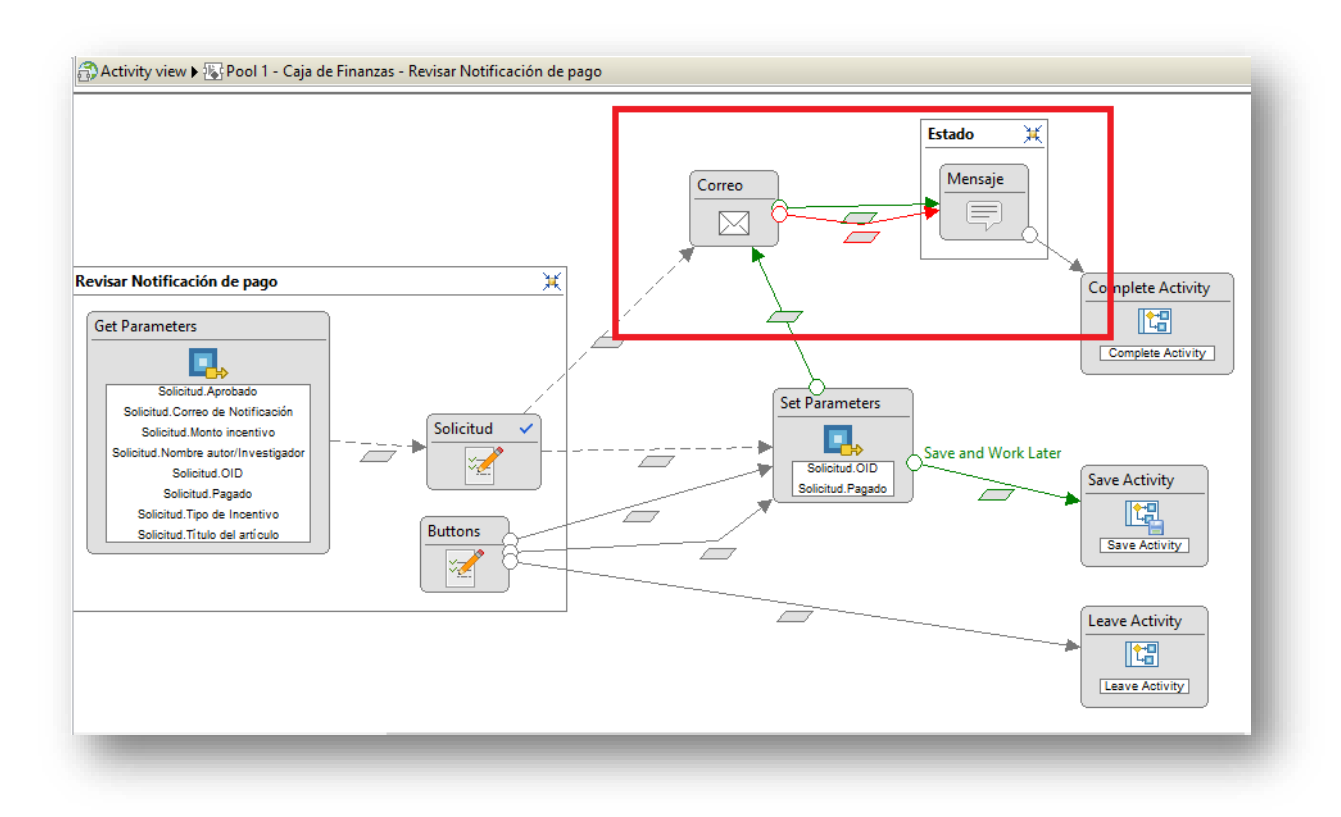

<span id="page-51-0"></span>*Figura 45. Envío de Correo*

#### <span id="page-52-0"></span>4.3 Sistema de Pago de incentivos

A continuación se presenta el resultado final del software para la gestión de pago de incentivos, mostrando la forma en que la aplicación Web despliega, para cada participante del sistema, la información.

En la Figura 46 se aprecia la vista principal del sistema para todos los usuarios, que corresponde a la vista de inicio de sesión. Si un usuario intenta acceder a alguna página del sistema sin autenticarse, el sistema no permitirá tal acción, esto debida al sistema de seguridad incorporado por la herramienta WebRatio.

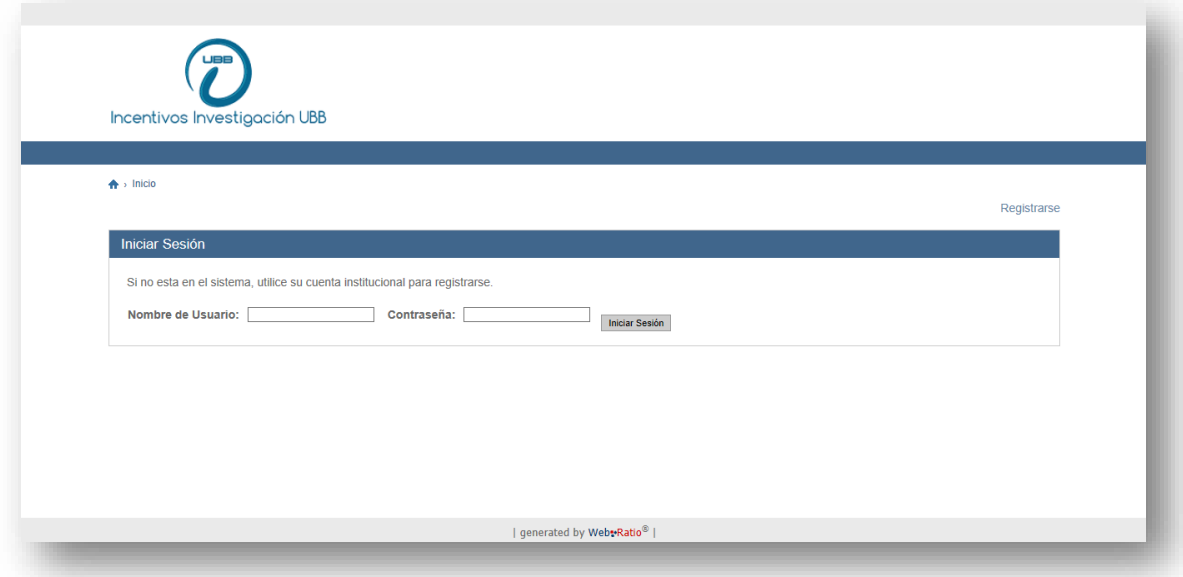

*Figura 46. Vista Home*

<span id="page-52-1"></span>La Figura 47 representa la vista principal en el sistema cuando un profesor inicia sesión. Además, se muestra en pantalla si existe alguna tarea que realizar, como ejemplo, revisar resultados de una postulación. En la Figura 48 se muestra el formulario que debe completar el usuario (profesor).

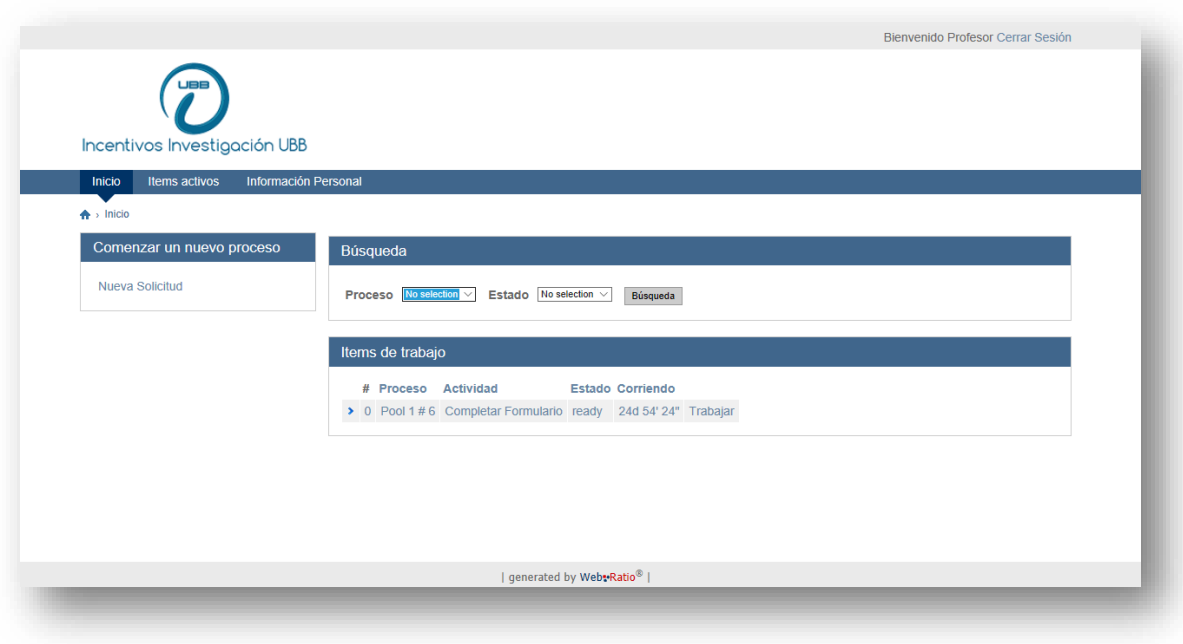

*Figura 47. Vista Profesor*

<span id="page-53-0"></span>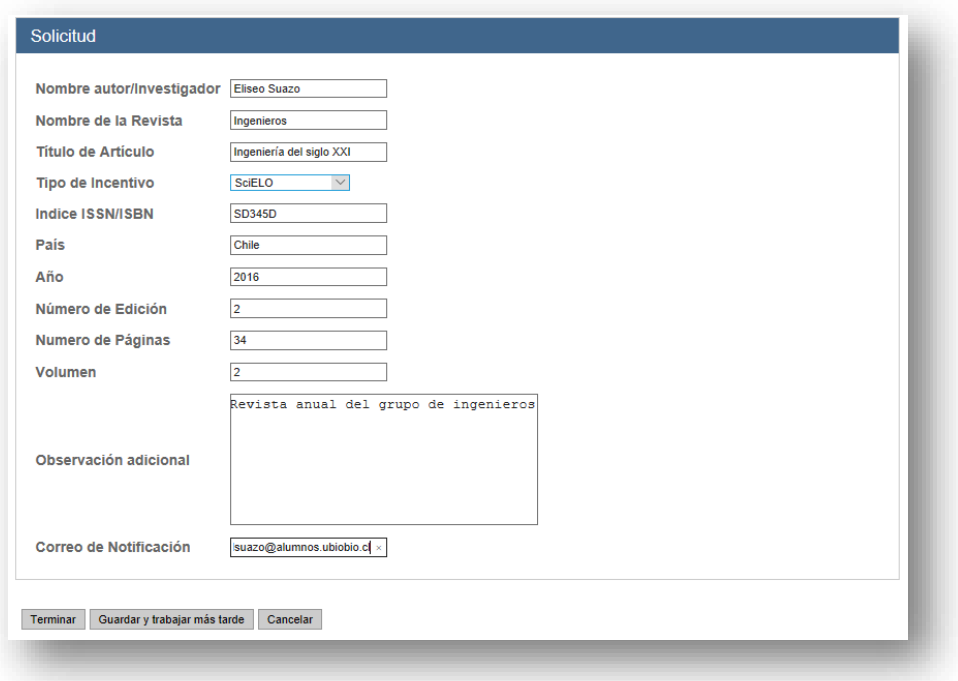

<span id="page-53-1"></span>*Figura 48. Formulario Nueva Solicitud (Profesor)*

Posteriormente, en la Figura 49, se muestra la vista principal de inicio de sesión del Director de Investigación, la cual cuenta con una pestaña donde indica cada una de las actividades a realizar. Luego en la Figura 50 se grafica la pestaña de revisión de una solicitud en específico. En esta ventana el Director puede aceptar o rechazar de una manera muy fácil una postulación.

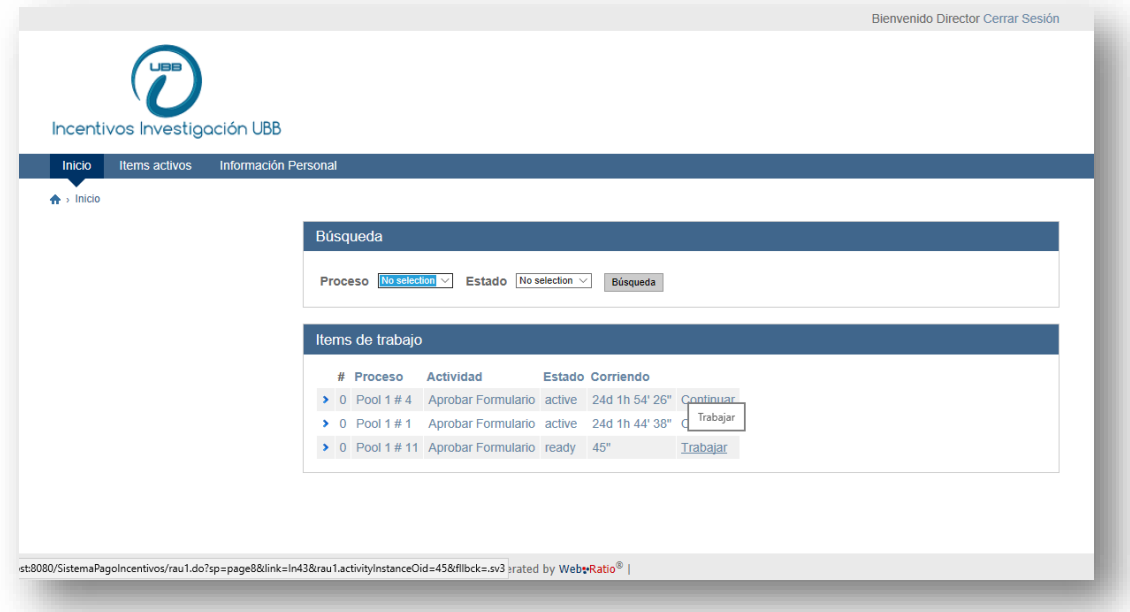

<span id="page-54-0"></span>*Figura 49. Vista Director*

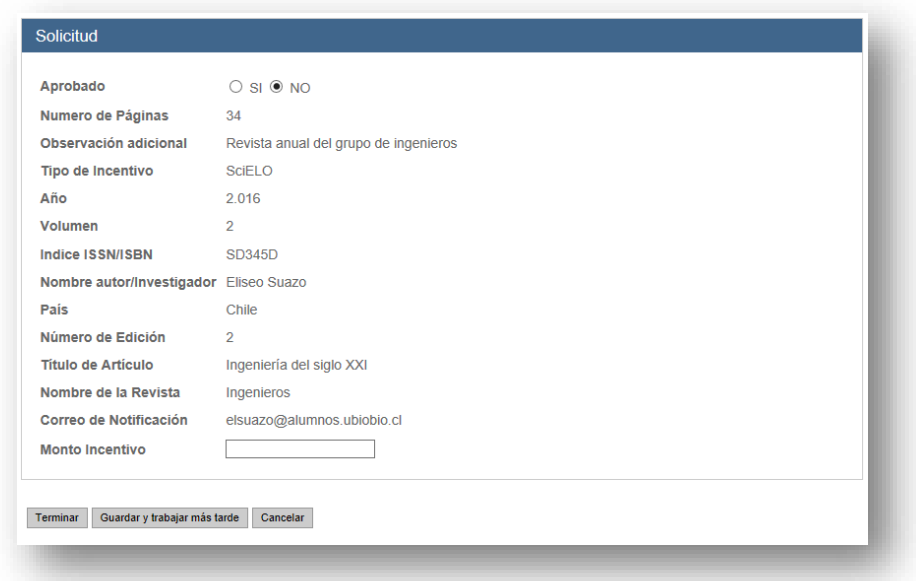

#### *Figura 50. Revisar Solicitud (Director)*

<span id="page-55-0"></span>En la Figura 51 se muestra la vista principal del inicio de sesión de un Asistente de Caja, presentando en la pantalla si existen actividades de pago a realizar por parte del usuario. Mientras que en la Figura 52 se muestra la pestaña donde el usuario notifica el pago.

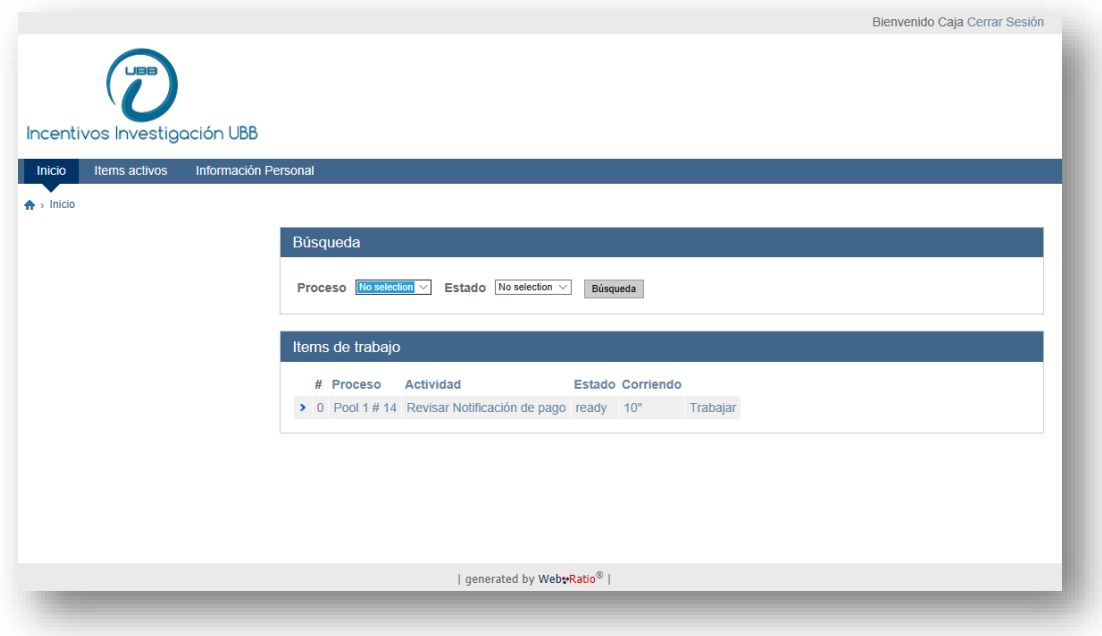

<span id="page-55-1"></span>*Figura 51. Vista Asistente de Caja*

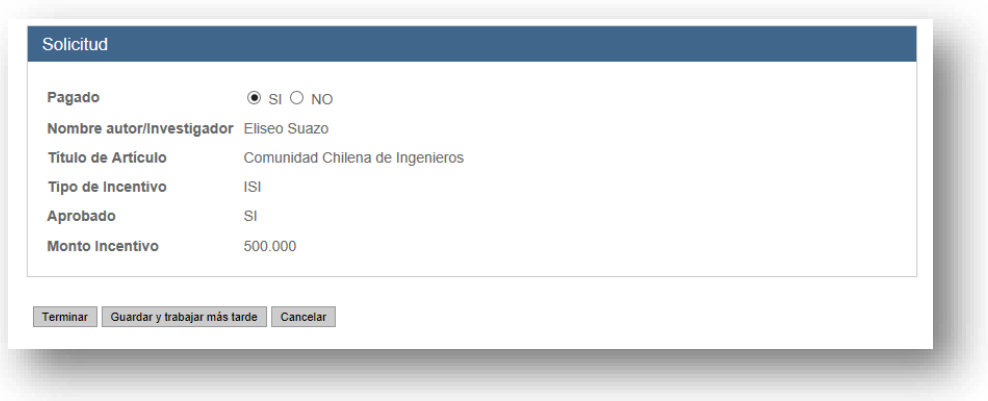

*Figura 52. Realizar Pago (Asistente de Caja)*

<span id="page-56-0"></span>Finalmente, en la Figura 53 se aprecia las notificaciones de correo enviadas por el sistema. Primero se notifica al profesor cuando una solicitud ha sido revisada por el Director de Investigación, y posteriormente, cuando se realiza el pago de una solicitud aprobada por parte del Asistente de Caja.

<span id="page-56-1"></span>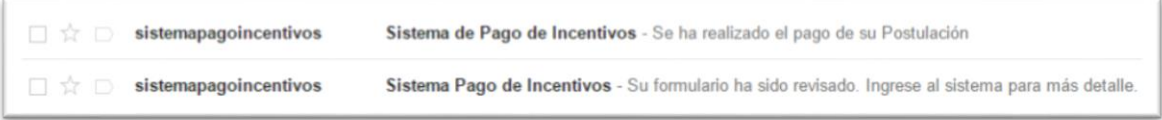

*Figura 53. Notificaciones de Revisión y Pago.*

# CAPÍTULO 5

#### <span id="page-57-0"></span>CONCLUSIONES

Al dar por finalizado el proceso de desarrollo de la aplicación, y teniendo en cuenta todo lo que se realizó para asegurar su completa funcionalidad, corrección de errores y otros ajustes más pequeños, así como la experiencia de uso de la herramienta Web Ratio Web Platform, con todo el aprendizaje que esto significó, se puede concluir lo siguiente:

- La utilización de un modelo BPMN nos permite crear una aplicación simple e intuitiva, ya que solo se necesita conocer cada uno de los procesos que debe tener el software para posteriormente proceder a la creación del modelo de IFML mediante la sincronización y finalmente la transformación.
- Al momento de realizar un proceso de negocio, es muy importante pensar en cómo funcionará la aplicación, sus etapas y acciones que deberá realizar cada participante o usuario, y en base a esto, crear cada una de las actividades.
- Trabajar con la herramienta de WebRatio se transforma en un ahorro de tiempo importante en las primeras etapas de análisis de la problemática de la aplicación y su solución.
- El lenguaje IFML es un gran aporte para la construcción de cualquier aplicación, y en este caso, para agregar funcionalidad a un software Web basado en un modelo de proceso de negocio.
- El manejo sencillo y automático de la base de datos, es un gran apoyo al momento de utilizar la herramienta, convirtiendo el manejo de esta, en una simple configuración rápida. Como se aprecia en la Figura 56, WebRatio construye una base de datos que se caracteriza por tener muchas tablas destinadas al registro de instancias de los procesos.

Por otro lado, se presentaron las siguientes dificultades en el desarrollo de una aplicación con WebRatio:

- La curva de aprendizaje para realizar modelos es corta, sin embargo, para agregar componentes o nuevas funcionalidades se necesita realizar en algunos casos, una búsqueda de información, no solo en el centro de aprendizaje de WebRatio, sino con material didáctico y adicional que se puede encontrar en la Web.
- Si bien se ha mencionado anteriormente, la plataforma WebRatio cuenta con un Learn Center para apoyar el aprendizaje de cualquier usuario. Contando con mucho material didáctico, de distinta índole, pero no presenta un buen orden para ayudar al usuario.
- Debido a los modelos y funcionalidades que posee la herramienta WebRatio, el tiempo necesario para poder comprender y trabajar de una manera más fluida es más extenso del que se quisiera, ya que es necesaria mucha investigación por fuera de lo que el Learn Center entrega.
- Se debe poseer un amplio conocimiento del inglés, aunque las herramientas de WebRatio deberían estar en más de un idioma para su mejor comprensión, ya que los tecnicismos que posee en algunos aspectos dificulta su comprensión, y esto a su vez, dificulta su uso al momento de querer acceder a un aspecto más específico.
- La calidad de la aplicación se ve afectada por los siguientes puntos:
	- o Al ser producido por una herramienta que genera código de forma automática, el resultado final no es 100% al detalle, cumpliendo la funcionalidad a la que está destinada la aplicación, pero sin todos los elementos que puede desear una empresa.
	- o Se obtiene una aplicación de una forma muy rápida. Sin embargo, es generado por una herramienta, y no por un programador o un equipo, que tienen noción de todas las características extras que debe poseer la aplicación.

En cuanto a los archivos generados por la aplicación, se tiene que WebRatio se preocupa de mantener un estándar, un orden, y una simplicidad propia de lo que promete la herramienta. Cada uno de los directorios generados cuenta con todos los archivos necesarios para realizar una modificación del programa, desde los mismos, sin la necesidad de hacerlo desde la herramienta, aunque puede ser un poco más complejo de esta manera, porque como se realizan

conversiones de código, existen muchas llamadas entre los mismos archivos (ver Figura 54 y 55).

Los resultados en los que se centra este proyecto no es la aplicación Web generada por WebRatio, sino en el estudio para comprender el funcionamiento de una herramienta que brinda muchas ventajas y funcionalidades para aquellos usuarios o profesionales que requieren realizar proyectos con poco tiempo. Además, es importante promover nuevas tecnologías o herramientas que prestan una gran ayuda, pero que no son potenciadas en algunos casos.

Este proyecto se ha realizado con mucha dedicación y aunque siempre quedan aspectos a mejorar y cuestiones que resolver, los objetivos se han cumplido ampliamente, pensando en que este trabajo ayude en las tareas de investigación o, al menos, sea una base para otros alumnos y futuros proyectos.

El desarrollo de una aplicación completamente funcional en muy poco tiempo fue parte de las motivaciones de este proyecto, junto con el hecho de que aún hay procesos o actividades en las instituciones que no están automatizados para el personal, y que se pueden identificar como actividades de importancia dentro de una institución.

La investigación realizada permitió cumplir con el propósito de poder desarrollar una aplicación de apoyo para los encargados de incentivos de investigación a través del enfoque MDD, es decir, un problema en concreto solucionado con una determinada tecnología. Por ello, la metodología desarrollada puede ser aplicable sobre cualquier proyecto.

Una de las ventajas de la Ingeniería dirigida por modelos, es que se cuenta con un entorno de desarrollo integrado sobre la base de Eclipse y soportada por IFML, ya que los paradigmas de construcción de software necesitan contar con herramientas de software amenas y que estén en sintonía con las nuevas tecnologías.

Como trabajo futuro, queda implementar una aplicación de mayor complejidad, la cual sea desplegada y probada, permitiendo conocer cómo se comporta la aplicación cuando está en total funcionamiento. Otro punto a desarrollar, es el hecho de crear funcionalidades distintas a las planteadas en este proyecto; pago online, chat, entre otras. También es importante fomentar este tipo de proyectos, donde la investigación de nuevas herramientas o lenguajes es la parte esencial.

# <span id="page-60-0"></span>BIBLIOGRAFÍA.

Barros, Oscar. (1994). - Reingeniería de Procesos de negocio. Editorial Dolmen. Chile.

BizAgi. (2010). BPMN: Business Process Modeling Notation. Corporate Headquarters.

Brambilla, Marco & Stefano Butti, (2014). Quince años de desarrollo industrial modeldriven de aplicaciones front-end. Milán: Italy.

Davenport, T. H. (1993). Process innovation: reengineering work through information technology. Harvard Business Press.

DeMarco, Tom. Structured Analysis and System Specification. Englewood Cliffs, NJ, 1979.

Eriksson, H. E., & Penker, M. (2000). Business modeling with UML. Business patterns at work.

Hammer, M. (1996). Beyond Reengineering: How the Process-Centered Organization is Changing Our Lives. New York, NY: HarperBusiness.

ISO. (2000). Norma Internacional ISO 9001 - Sistemas de gestión de la calidad - Requisitos-Impreso en la Secretaría Central de ISO en Ginebra, Suiza.

Jacobson, I., Rumbaugh, G., Jacobson, J., Booch, G., & Rumbaugh, J. (2000). El proceso unificado de desarrollo de software/The unified software development process (No. 004.41). Pearson Educación.

Kosanke, K. (2009). Business Process Modelling and Standardisation.

Li, Y., Melliti, T., & Dague, P. (2007). Modeling BPEL Web Services for Diagnosis: Towards Self-healing Web Services. In WEBIST (1) (pp. 297-304).

Markovic, I., & Pereira, A. C. (2007). Towards a formal framework for reuse in business process modeling. (pp. 484-495). Springer Berlin Heidelberg.

Molina, J. G., Ortín, M. J., Valle, B. M., Nicolás, J., & Álvarez, J. A. T. (2007). De los Procesos del Negocio a los Casos de Uso. Técnica administrativa, 6(32), 1.

Nüttgens, M., Feld, T., & Zimmermann, V. (1998). Business Process Modeling with EPC and UML Language (pp. 250-261). P.

OMG. (2003). Guide Version 1.0. 1. *Object Management Group*, *62*, 34.

OMG. (2010). Business Process Management Notation. [www.bpmn.org.](http://www.bpmn.org/)

Object Management Group, M. Brambilla & P. Fraternali (2014). The Interaction Flow Modeling Language (IFML) 1.0. [www.ifml.org](http://www.ifml.org/)

Parodi, J., & Frankel, D. S. (2004). The MDA journal: model driven architecture straight from the masters. Meghan-Kiffer Press.

Pérez, J., Ruiz, F., & Piattini, M. (2007). Model driven engineering aplicado a business process management. Informe Técnico UCLM-TSI-002.

Pons, C., Giandini, R. S., & Pérez, G. (2010). Desarrollo de Software Dirigido por Modelos.

Pressman, R. S., & Troya, J. M. (1988). Ingeniería del software (No. 001.64 P74s.). McGraw Hill.

Sánchez, Manuel. (2008). Introducción a BPMN.

Vernadat, F. B. (2002). Enterprise modeling and integration (EMI): Current status and research perspectives. Annual Reviews in Control, 26(1), 15-25.

Entorno de desarrollo rápido para aplicaciones Móviles y Web. (2016). WebRatio. Retrieved 28 September 2016, from [Http://www.webratio.com](http://www.webratio.com/)

White S, (2004). "Business Process Modeling Notation v1.0." for the Business Process Management Initiative (BPMI).

# Anexo 1

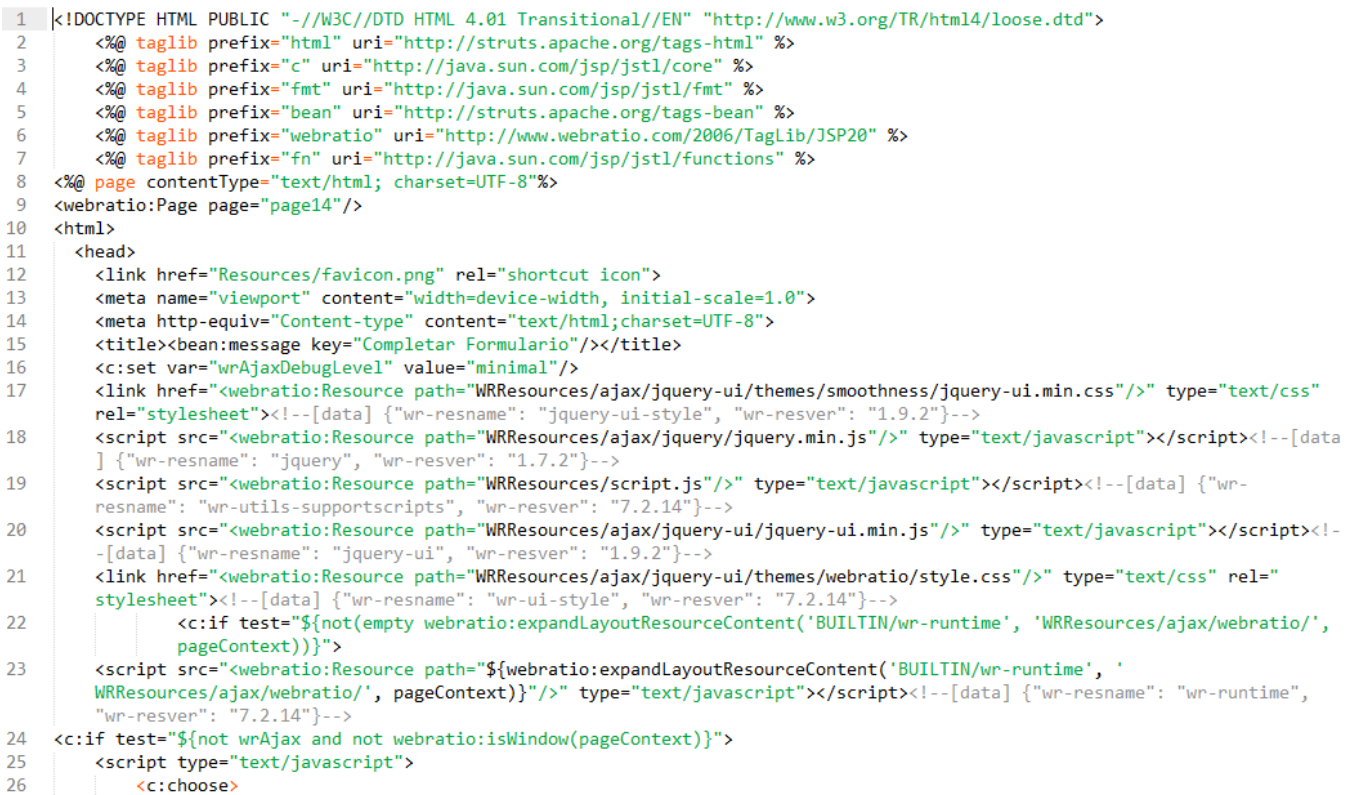

<span id="page-63-0"></span>*Figura 54. Extracto de Código Registrar Nuevo Usuario.*

| 211 | <c:if test="\${not(empty dau9) and (dau9.dataSize gt 0)}"></c:if>                                                                                                    |                                                                            |  |  |  |  |  |  |  |
|-----|----------------------------------------------------------------------------------------------------|----------------------------------------------------------------------------|--|--|--|--|--|--|--|
| 212 | <div class="frame"></div>                                                                                                    |                                                                            |  |  |  |  |  |  |  |
| 213 | <div class="frame-title"><bean:message key="Detalles"></bean:message></div>                                                                                                |                                                                            |  |  |  |  |  |  |  |
| 214 | <div class="frame-content"></div>                                                                                                    |                                                                            |  |  |  |  |  |  |  |
| 215 | <div class="plain"></div>                                                                                                    |                                                                            |  |  |  |  |  |  |  |
| 216 | <div class="plain DataUnit"></div>                                                                                                    |                                                                            |  |  |  |  |  |  |  |
| 217 | <table></table>                                                                                                    |                                                                            |  |  |  |  |  |  |  |
| 218 | <tr class="row"></tr>                                                                                                    |                                                                            |  |  |  |  |  |  |  |
|     |                                                                                                    |                                                                            |  |  |  |  |  |  |  |
| 219 | <th class="header"><bean:message key="userName"></bean:message></th>                                                                                                    | <bean:message key="userName"></bean:message>                               |  |  |  |  |  |  |  |
| 220 | <td class="value string"><c:out value="\${dau9.data.userName}"></c:out></td>                                                                                               | <c:out value="\${dau9.data.userName}"></c:out>                             |  |  |  |  |  |  |  |
| 221 | $\langle$ /tr>                                                                                                    |                                                                            |  |  |  |  |  |  |  |
| 222 | <tr class="row"></tr>                                                                                                    |                                                                            |  |  |  |  |  |  |  |
|     |                                                                                                    |                                                                            |  |  |  |  |  |  |  |
| 223 | <th class="header"><bean:message key="password"></bean:message></th>                                                                                                    | <bean:message key="password"></bean:message>                               |  |  |  |  |  |  |  |
| 224 | <td class="value password"><c:out value="\${dau9.data.password}"></c:out></td>                                                                                             | <c:out value="\${dau9.data.password}"></c:out>                             |  |  |  |  |  |  |  |
| 225 | $\langle$ /tr>                                                                                                    |                                                                            |  |  |  |  |  |  |  |
| 226 | <tr class="row"></tr>                                                                                                    |                                                                            |  |  |  |  |  |  |  |
|     |                                                                                                    |                                                                            |  |  |  |  |  |  |  |
| 227 | <th class="header"><bean:message key="email"></bean:message></th>                                                                                                    | <bean:message key="email"></bean:message>                                  |  |  |  |  |  |  |  |
| 228 | <td class="value string"><c:out value="\${dau9.data.email}"></c:out></td>                                                                                                  | <c:out value="\${dau9.data.email}"></c:out>                                |  |  |  |  |  |  |  |
| 229 | $\langle$ /tr>                                                                                                    |                                                                            |  |  |  |  |  |  |  |
| 230 | <tr class="row"></tr>                                                                                                    |                                                                            |  |  |  |  |  |  |  |
|     |                                                                                                    |                                                                            |  |  |  |  |  |  |  |
| 231 | <th class="header"><bean:message key="group"></bean:message></th>                                                                                                    | <bean:message key="group"></bean:message>                                  |  |  |  |  |  |  |  |
| 232 | <td class="value string"><c:out value="\${dau9.data.group}"></c:out></td>                                                                                                  | <c:out value="\${dau9.data.group}"></c:out>                                |  |  |  |  |  |  |  |
| 233 | $\langle$ /tr>                                                                                                    |                                                                            |  |  |  |  |  |  |  |
| 234 | <tr></tr>                                                                                                    |                                                                            |  |  |  |  |  |  |  |
|     |                                                                                                    |                                                                            |  |  |  |  |  |  |  |
| 235 | <td colspan="8"></td>                                                                                                    |                                                                            |  |  |  |  |  |  |  |
| 236 | <table></table>                                                                                                    |                                                                            |  |  |  |  |  |  |  |
| 237 | <tr></tr>                                                                                                    |                                                                            |  |  |  |  |  |  |  |
|     |                                                                                                    |                                                                            |  |  |  |  |  |  |  |
| 238 | <c:if test="\${webratio:isTargetAccessible('ln148', pageContext)}"></c:if>                                                                                                 |                                                                            |  |  |  |  |  |  |  |
| 239 | <td class="link"><c:if test="\${webratio:isTargetAccessible('ln148', pageContext)}"></c:if></td>                                                                           | <c:if test="\${webratio:isTargetAccessible('ln148', pageContext)}"></c:if> |  |  |  |  |  |  |  |
| 240 | <a actualizar="" datos"="" title="&lt;bean:message key="></a> " id="ln148" class=" link" href=" <webratio:link link="ln&lt;br&gt;148" position="index"></webratio:link> "> |                                                                            |  |  |  |  |  |  |  |
| 241 | <bean:message key="Actualizar Datos"></bean:message>                                                                                                    |                                                                            |  |  |  |  |  |  |  |
| 242 | $\langle$ / $c$ :if>                                                                                                    |                                                                            |  |  |  |  |  |  |  |
| 243 | $\langle /td \rangle$                                                                                                    |                                                                            |  |  |  |  |  |  |  |
| 244 | $\langle$ /c:if>                                                                                                    |                                                                            |  |  |  |  |  |  |  |

<span id="page-64-0"></span>*Figura 55. Extracto de Código Ver Información Personal.*

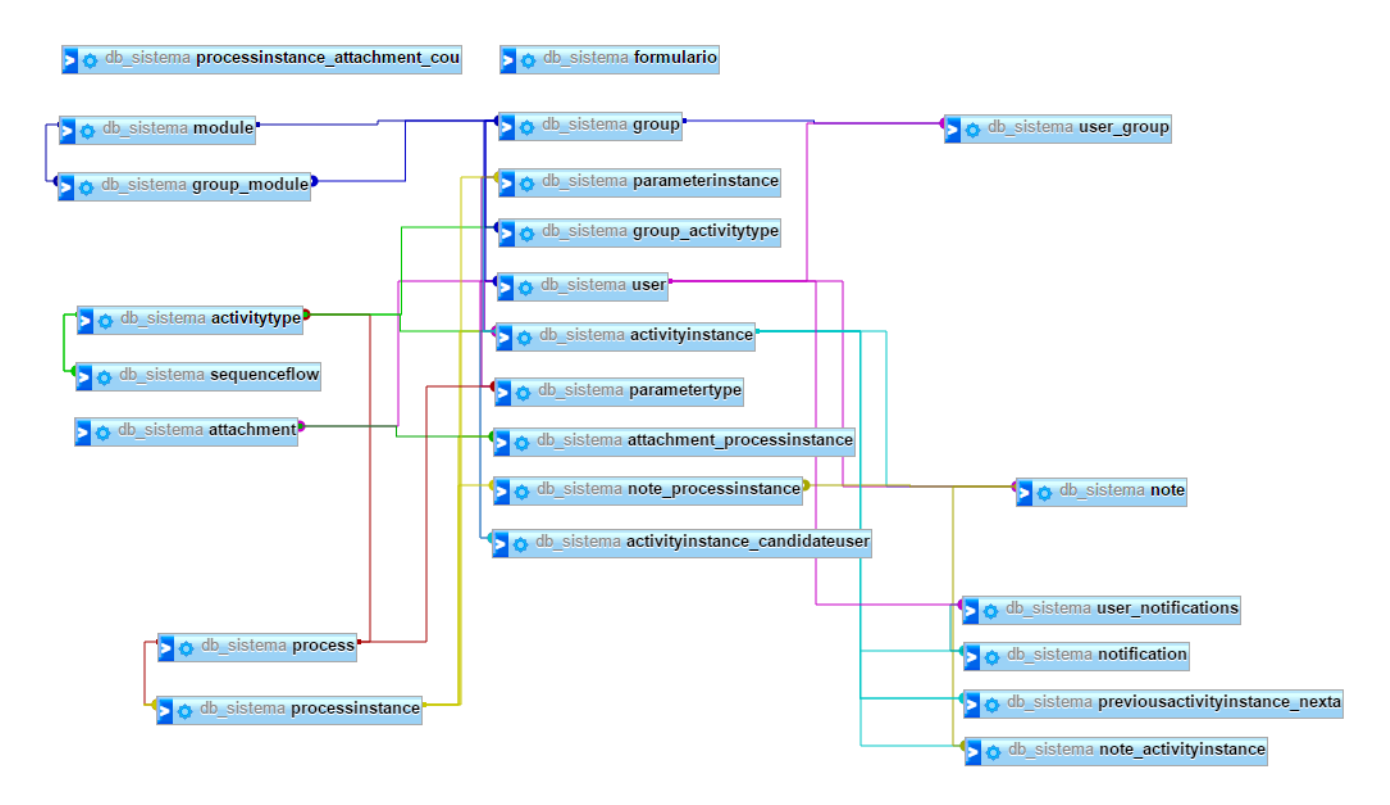

<span id="page-65-0"></span>*Figura 56. Diseño Base de Datos.*